## **LILIANA C. BONILLA BENDECK CECILIA E. VELASCO VIVAS**

## **ANEXO A: MODELADO DE ANÁLISIS DEL SISTEMA DE INFORMACIÓN TECNO-ECONÓMICO DEL CAUCA - SITEC**

**DIRECTOR: Ing. Gustavo Adolfo Ramírez**

**UNIVERSIDAD DEL CAUCA FACULTAD DE INGENIERÍA ELECTRÓNICA Y TELECOMUNICACIONES DEPARTAMENTO DE TELEMÁTICA LÍNEA DE INVESTIGACIÓN EN INGENIERÍA TELEMÁTICA POPAYÁN 2004**

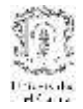

# **TABLA DE CONTENIDO**

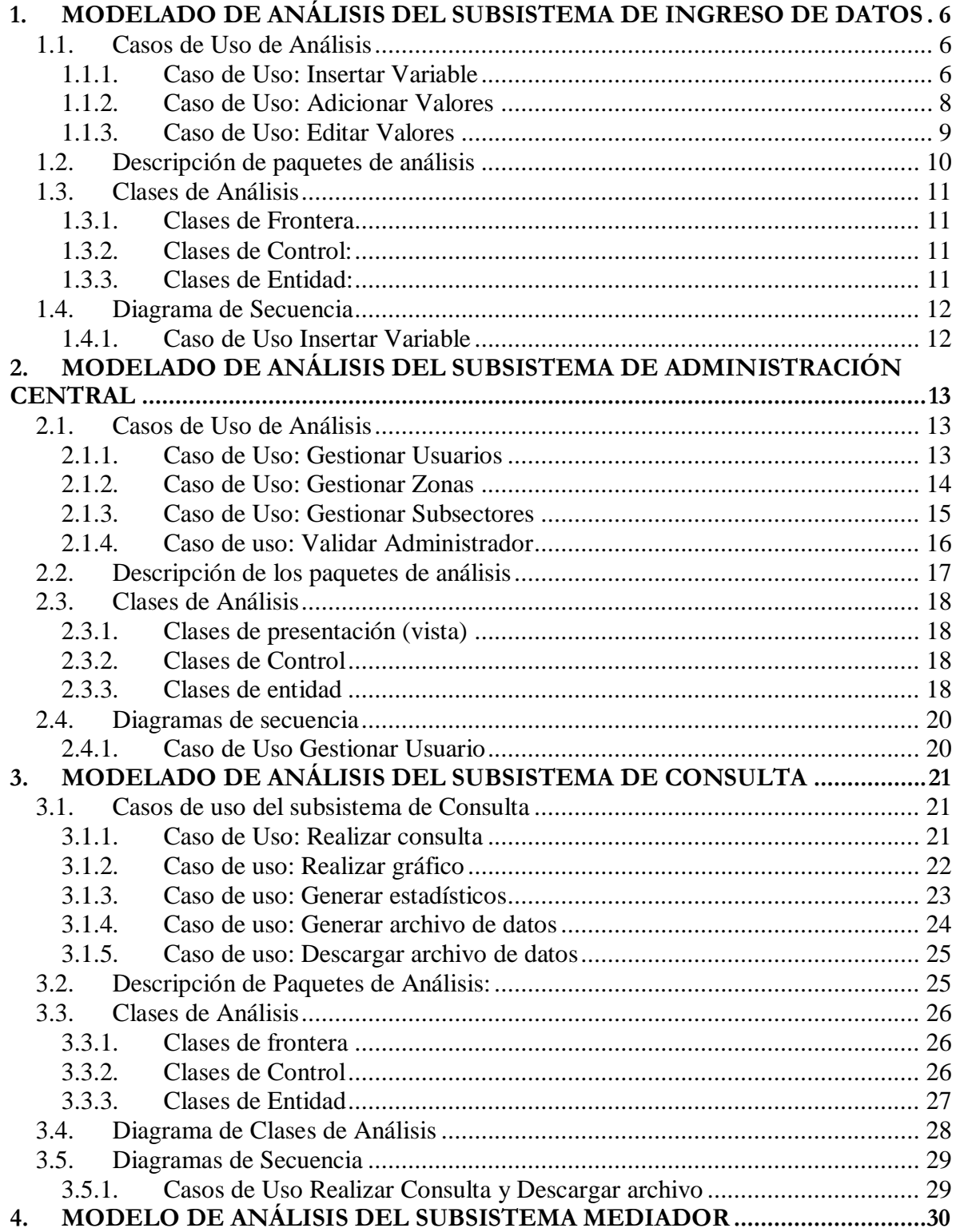

# $\begin{minipage}{0.9\linewidth} MODELO ARQUITECTÓNICO PARA DESARROLLO E INTEGRACIÓN DE SISTEMAS DE INFORMACIÓN EN UN CONTEXTO ECONÓMICO \end{minipage}$

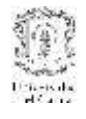

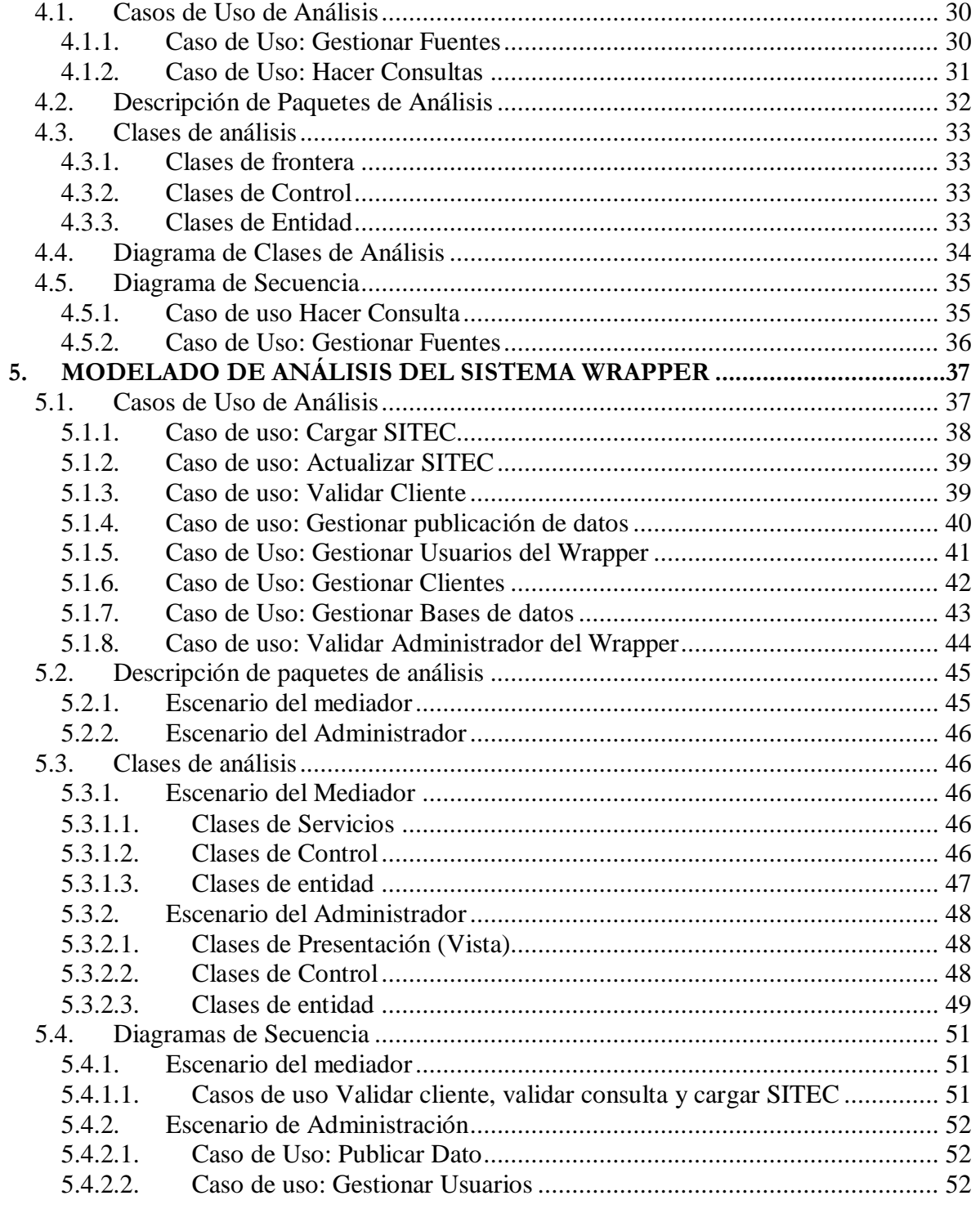

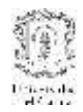

# **LISTA DE FIGURAS**

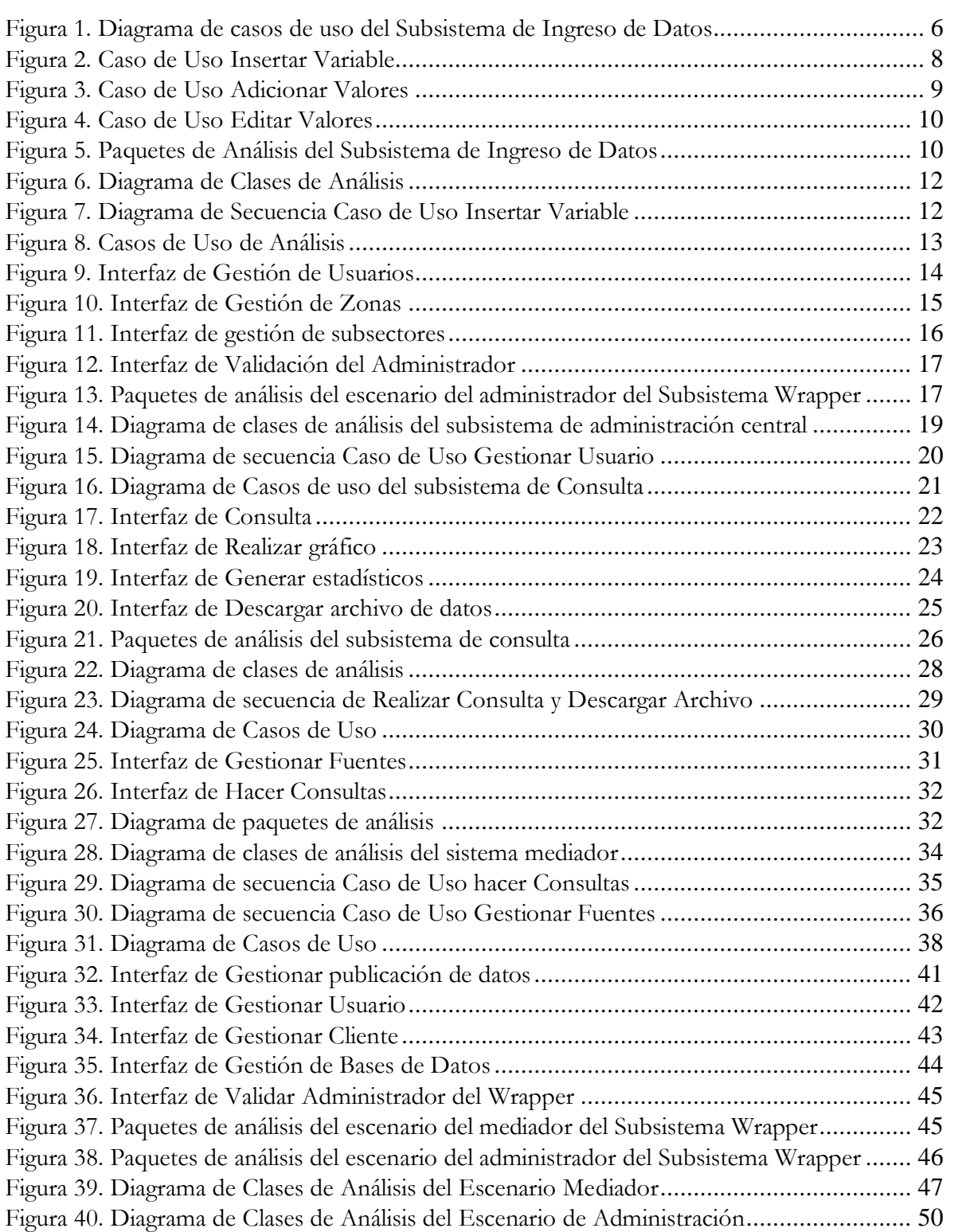

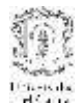

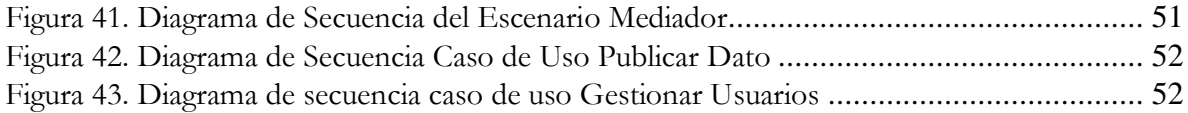

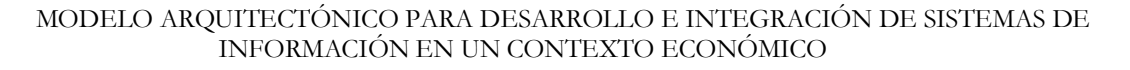

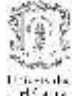

## <span id="page-5-1"></span><span id="page-5-0"></span>**1. MODELADO DE ANÁLISIS DEL SUBSISTEMA DE INGRESO DE DATOS**

#### **1.1. Casos de Uso de Análisis**

#### **Descripción narrativa**

El subsistema de ingreso de datos permite a los Administradores de las fuentes ingresar datos relevantes para SITEC por medio de una interfaz Web. Este sistema se utiliza en caso de que las fuentes no cuenten con sistemas de información o simplemente no tengan la posibilidad de nutrir a SITEC por medio de la arquitectura del sistema mediación.

El actor de este subsistema es:

**Administrador Fuente:** Es el encargado de ingresar datos a SITEC, escogiendo la fuente a la que pertenece y sucesivamente ingresando sus variables.

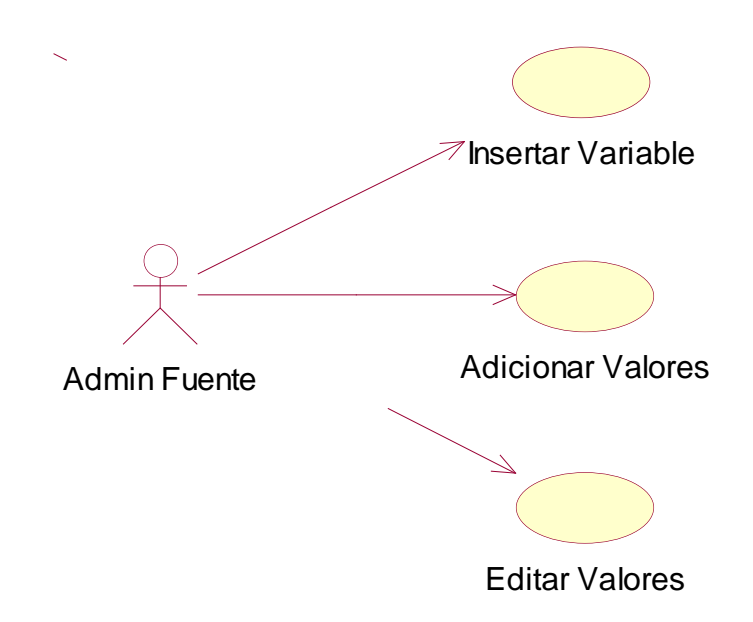

<span id="page-5-3"></span>**Figura 1. Diagrama de casos de uso del Subsistema de Ingreso de Datos**

## <span id="page-5-2"></span>**1.1.1. Caso de Uso: Insertar Variable**

**Actores:** Administrador Fuente (Iniciador)

**Tipo:** Secundario

**Propósito:** Insertar a la base de datos de SITEC variables pertenecientes a cada una de las fuentes.

**Resumen:** Este caso de Uso se usa cuando el Administrador de una Fuente particular quiere ingresar variables a SITEC, este debe escoger la fuente a la que pertenece la variable, ingresar su nombre y los bienes y/o servicios con los que está relacionada (en caso de que tenga relación con bienes y/o servicios), y datos como el nombre de la medida, la periodicidad, el rango de años en los que se va a ingresar la variable, las unidades en los que se van a ingresar los datos y las zonas con las que la variable está relacionada, luego de ingresar todos estos datos, el Administrador procede a ingresar los valores correspondientes.

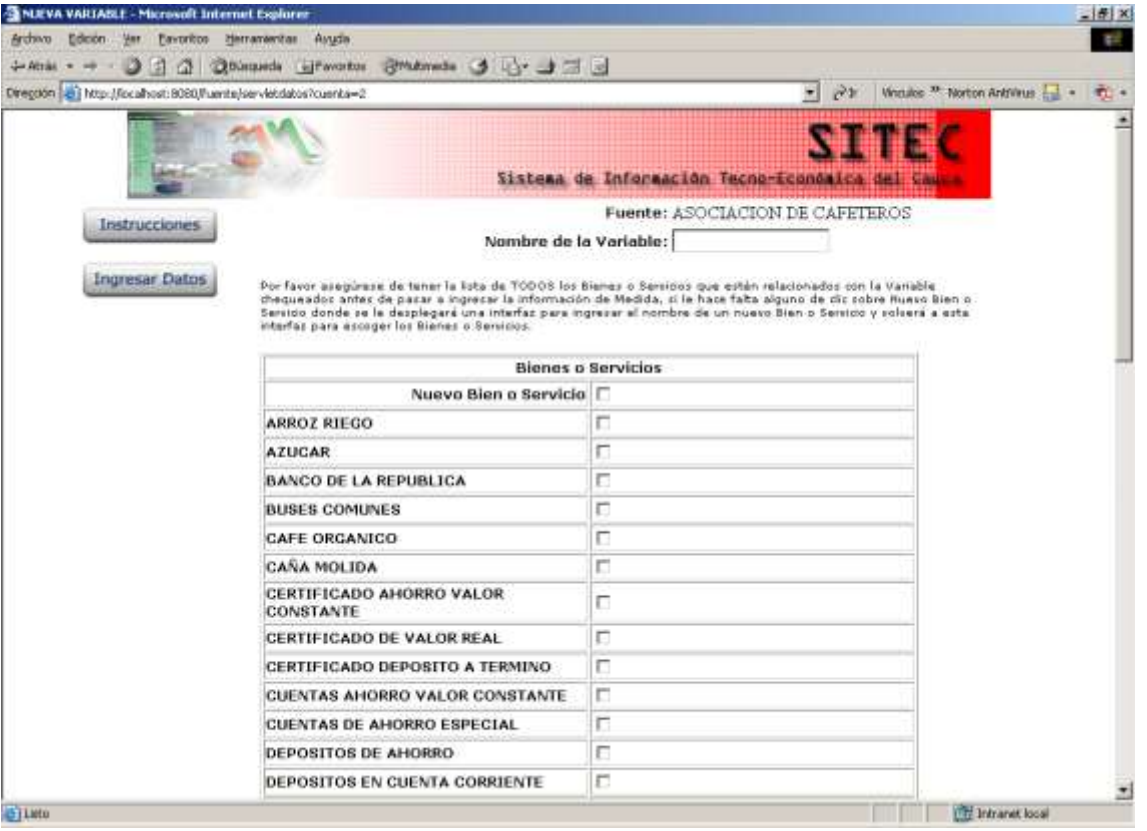

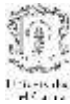

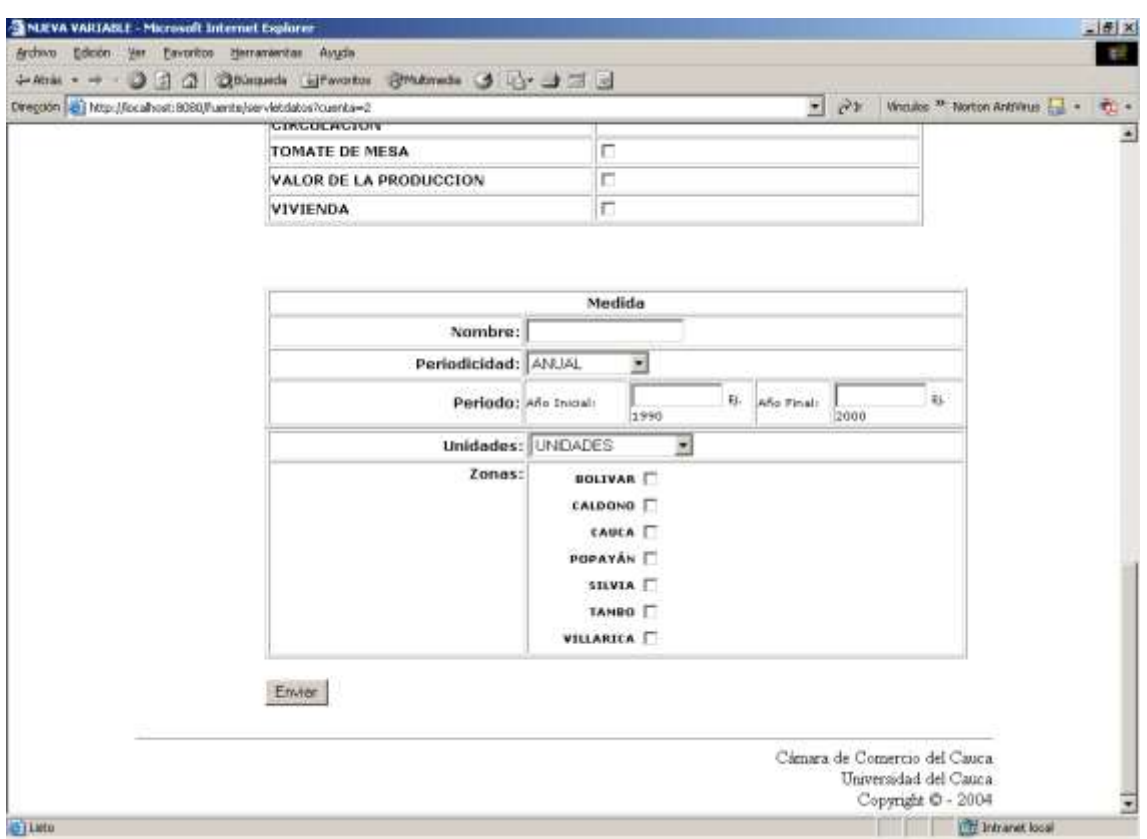

## **Figura 2. Caso de Uso Insertar Variable**

#### <span id="page-7-1"></span><span id="page-7-0"></span>**1.1.2. Caso de Uso: Adicionar Valores**

**Actores:** Administrador Fuente (Iniciador)

**Tipo:** Primario, esencial

**Propósito:** Adicionar a variables ya insertadas nuevos valores

**Resumen:** El Administrador de una fuente escoge una de las variables que ya ha insertado previamente entonces se le despliega una lista con todas las medidas que están relacionadas con esa variable, escoge una y se le desplegará una interfaz en la que debe digitar los nuevos años a ingresar, luego otra interfaz con cajas de texto para insertar los valores como tal.

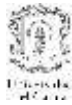

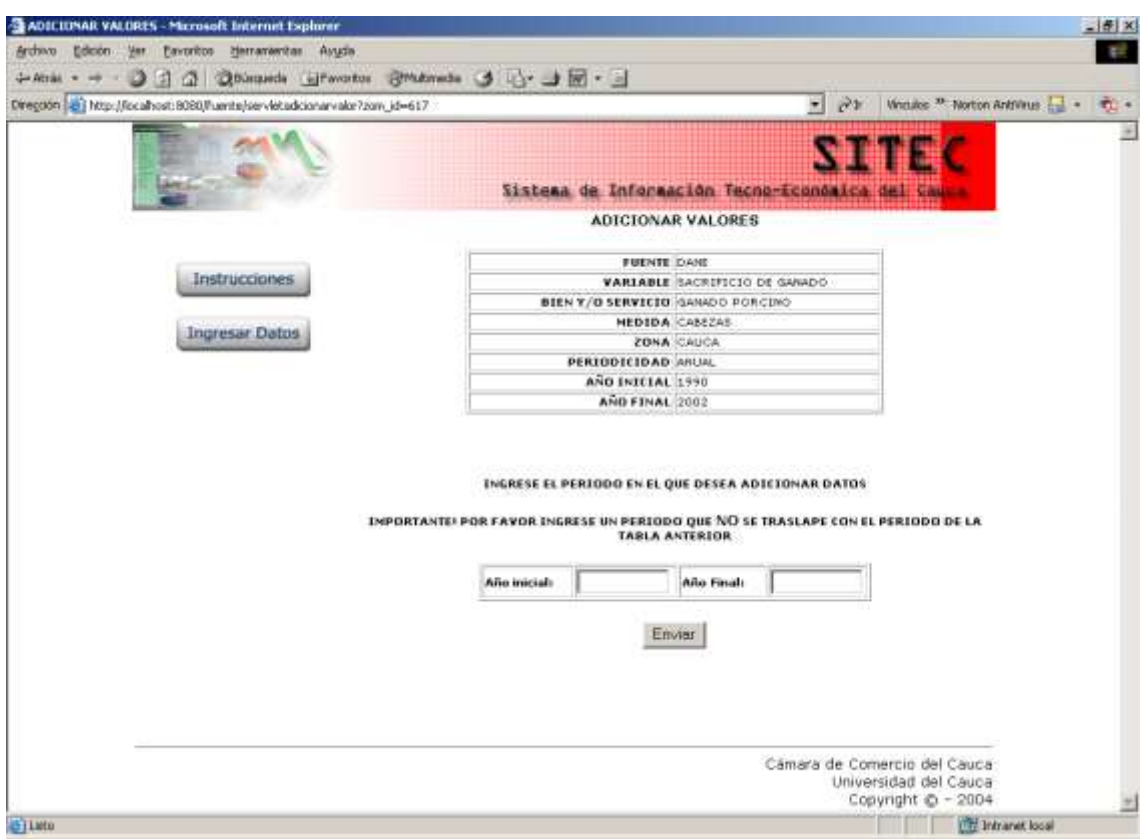

## **Figura 3. Caso de Uso Adicionar Valores**

#### <span id="page-8-1"></span><span id="page-8-0"></span>**1.1.3. Caso de Uso: Editar Valores**

**Actores:** Administrador Fuente (Iniciador)

**Tipo:** Primario, esencial

**Propósito:** Editar valores ya ingresados por el Administrador de la fuente

**Resumen:** El Administrador de la fuente escoge una de las variables que quiere editar se le desplegará una lista con las medidas relacionadas y de esta lista podrá escoger una medida y de esta debe digitar el periodo que quiere editar luego aparecerá una interfaz con los valores editables.

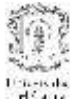

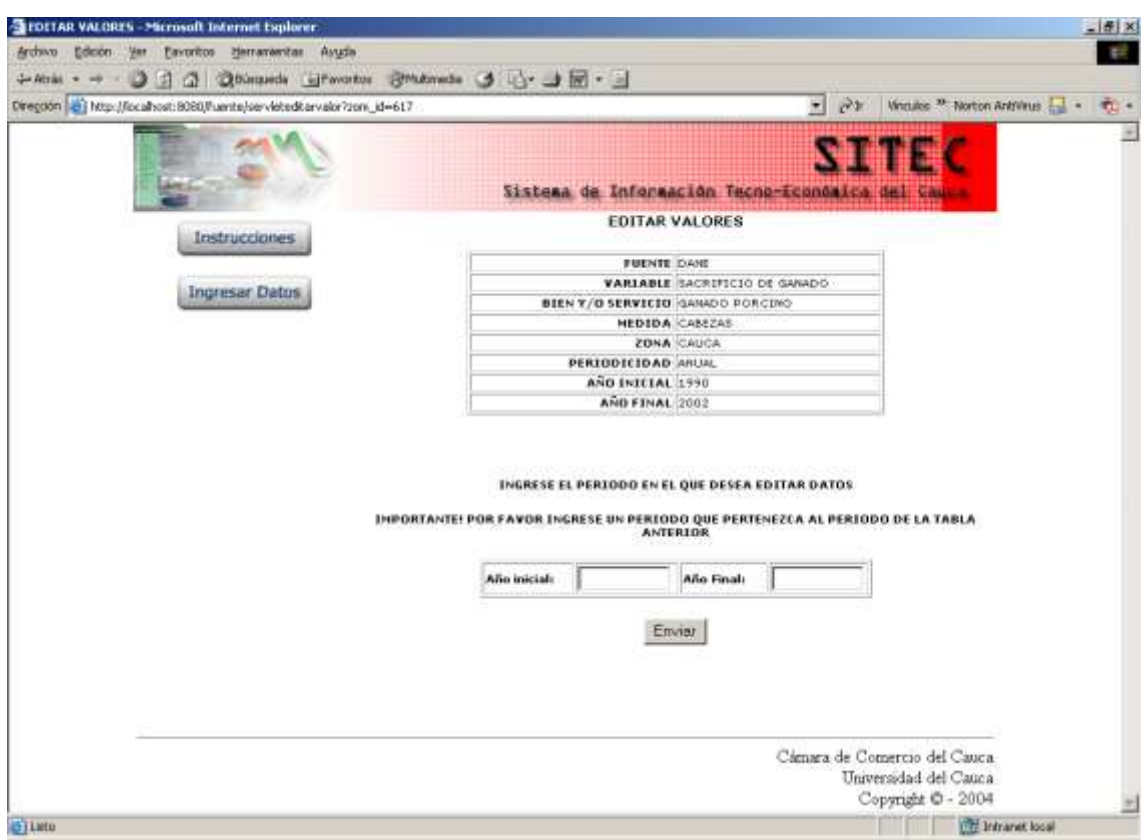

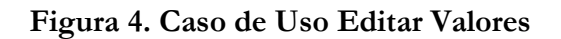

## <span id="page-9-1"></span><span id="page-9-0"></span>**1.2. Descripción de paquetes de análisis**

Este subsistema de ingreso de datos es una aplicación Web que utilizará la arquitectura multinivel con el patrón de diseño Modelo Vista Control (MVC).

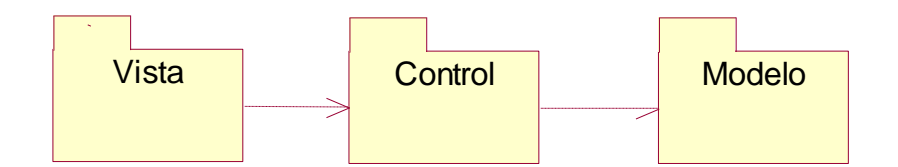

**Figura 5. Paquetes de Análisis del Subsistema de Ingreso de Datos**

<span id="page-9-2"></span>En el paquete Vista se encuentran todas las interfases del sistema; en el paquete Control se encuentran todas las clases que controlan las interfases que deben aparecer y que debe estar en cada una de ellas, entre otras funciones; y en el paquete Modelo se encuentra la comunicación con la Base de Datos propiamente dicha.

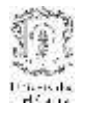

## <span id="page-10-1"></span><span id="page-10-0"></span>**1.3. Clases de Análisis**

#### **1.3.1. Clases de Frontera**

- **IA\_Principal:** Le permite al Administrador de la Fuente escoger los parámetros adecuados para la inserción o edición de una variable.
- **IA\_insertarVariable:** En esta interfaz el Administrador de la Fuente debe llenar los datos relevantes para poder insertar una nueva variable.
- **IA\_insertarValores:** El Administrador de la Fuente debe llenar los valores de la variable que ha acabado de insertar.

## <span id="page-10-2"></span>**1.3.2. Clases de Control:**

- **controlConsulta:** Esta clase se encarga estructurar las consultas a la base de datos de acuerdo a los valores obtenidos en IA\_Principal y en IA\_insertarValores.
- **controlDatos:** Se encarga de estructurar los datos ingresados por el Administrador de la Fuente en IA\_Principal para que pueda ingresar los valores de la variable que escogió.

#### <span id="page-10-3"></span>**1.3.3. Clases de Entidad:**

**Dato:** Es la encargada de la comunicación con la base de datos, ya sea para obtener, editar, insertar o eliminar información.

#### **Diagrama de Clases de Análisis**

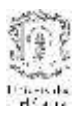

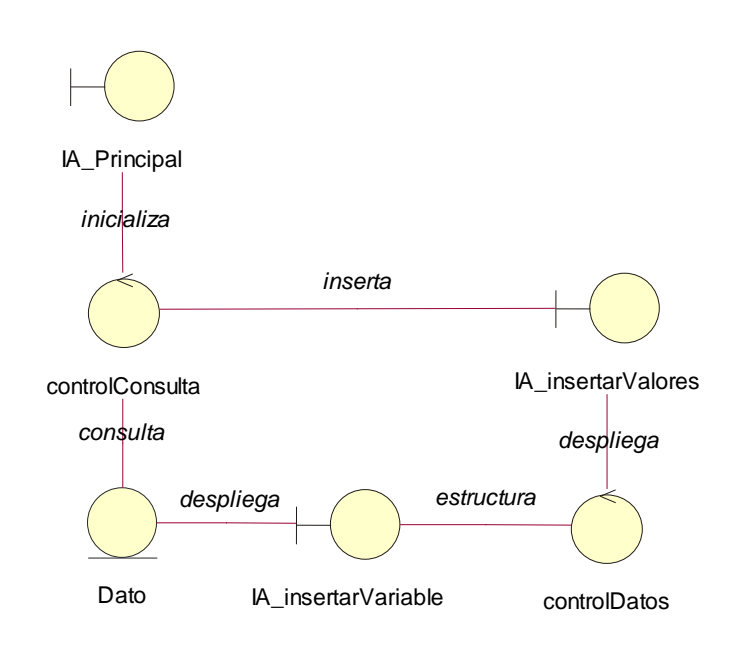

**Figura 6. Diagrama de Clases de Análisis**

# <span id="page-11-2"></span><span id="page-11-1"></span><span id="page-11-0"></span>**1.4. Diagrama de Secuencia**

## **1.4.1. Caso de Uso Insertar Variable**

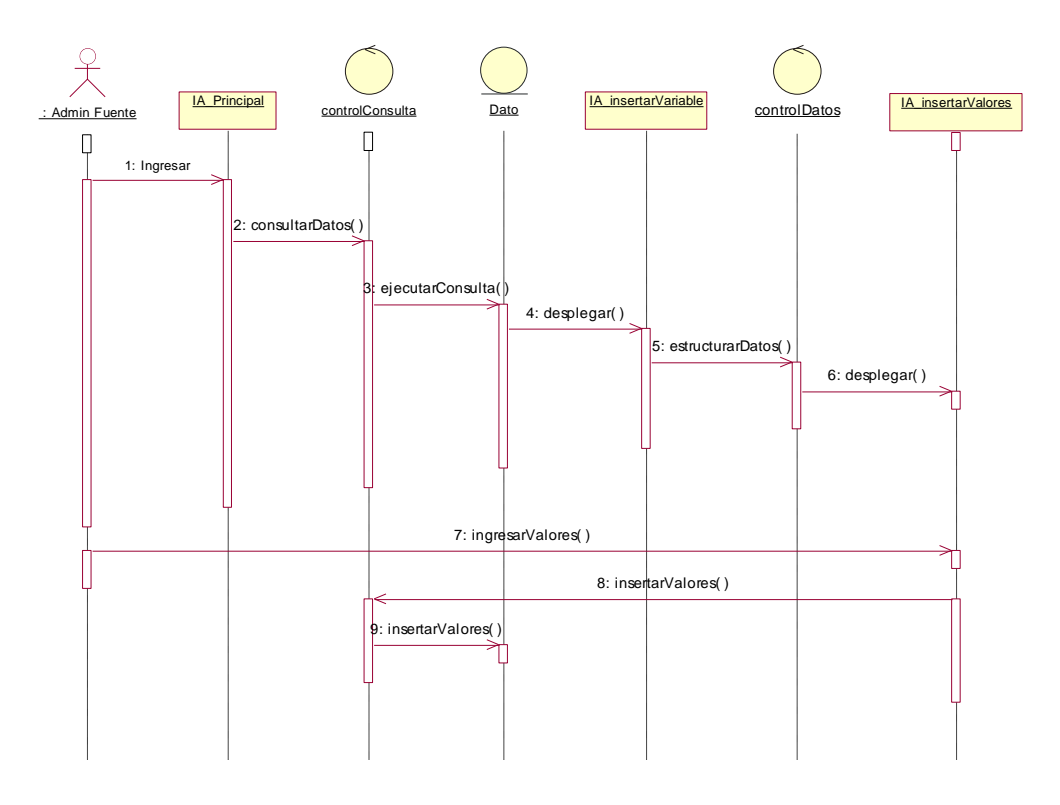

<span id="page-11-3"></span>**Figura 7. Diagrama de Secuencia Caso de Uso Insertar Variable**

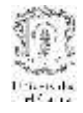

## <span id="page-12-0"></span>**2. MODELADO DE ANÁLISIS DEL SUBSISTEMA DE ADMINISTRACIÓN CENTRAL**

## <span id="page-12-1"></span>**2.1. Casos de Uso de Análisis**

#### **Descripción narrativa**

El sistema de administración central, tiene dos frentes principales: El primero es el encargado de hacer la gestión de las entidades relacionadas con el sistema central propiamente dicho. Esto es, involucra la gestión de los usuarios de éste sistema, y el soporte funcional al ingreso de datos. Y por otra parte, se encuentra la gestión referente a la invocación de servicios remotos y registro de las fuentes de datos. Este documento se enfocará al primer punto. La descripción del segundo punto se encuentra en el modelado de análisis y diseño del subsistema mediador. El actor de este subsistema es el encargado de administrar el sistema central.

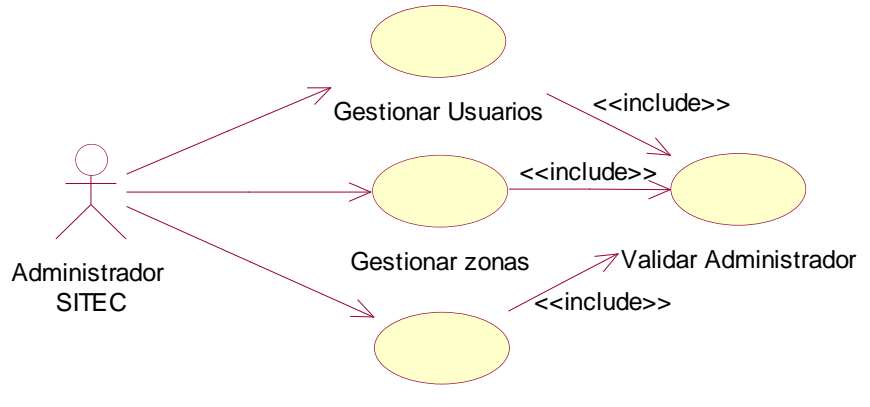

Gestionar Subsectores

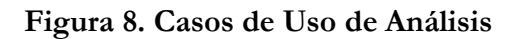

## <span id="page-12-3"></span><span id="page-12-2"></span>**2.1.1. Caso de Uso: Gestionar Usuarios**

**Actor:** Administrador

**Propósito:** Este caso de uso permite gestionar la información de los usuarios que tendrán permiso de administrador del sistema Central.

**Resumen:** Cuando el Administrador de Sistema da la opción Gestión de usuarios puede agregar, buscar, modificar o eliminar un usuario.

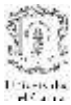

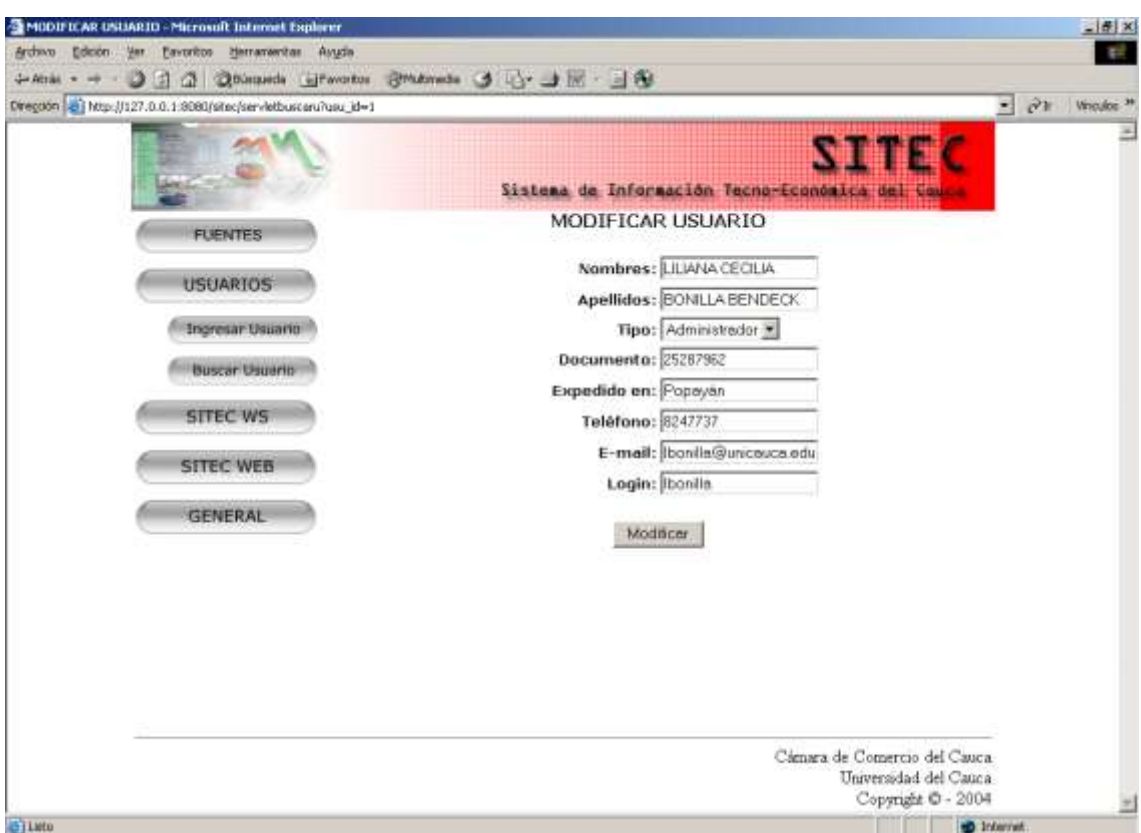

**Figura 9. Interfaz de Gestión de Usuarios**

## <span id="page-13-1"></span><span id="page-13-0"></span>**2.1.2. Caso de Uso: Gestionar Zonas**

## **Actor:** Administrador

**Propósito:** Este caso de uso permite gestionar la información relativa a las zonas de las cuales se va a recolectar información económica del departamento del Cauca. Las zonas por lo general son municipios del departamento.

**Resumen:** Cuando el Administrador de Sistema da la opción Gestionar Zonas puede agregar, buscar, modificar o eliminar una zona.

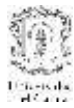

| LISTADO DE ZUNAS - Microsoft Internet Explorer                                                                  |                             |                                                             |       | $-16$                  |
|----------------------------------------------------------------------------------------------------|-----------------------------|-------------------------------------------------------------|-------|------------------------|
| Archivo Edición Ver Favoritos Herramentas Asuda                                                                 |                             |                                                             |       | E.                     |
| + Athis - - 0 3 4 Quinquesh Literature Statements 3 4 3 3 3 8<br>Diregcon 3 Nop-(f127.0.0.1.9080/sitec/zona.jsp |                             |                                                             | $-2x$ | Vinculos <sup>38</sup> |
|                                                                                                    |                             |                                                             |       |                        |
|                                                                                                    |                             | Ni in Bar<br>Sistema de Información Tecno-Económica del Cou |       |                        |
| <b>FUENTES</b>                                                                                                  | LISTADO DE ZONAS            |                                                             |       |                        |
|                                                                                                    | NONBRE DE LA ZONA           |                                                             |       |                        |
| <b>USUARIOS</b>                                                                                                 | POPAYAN<br><b>BOLIVAR</b>   | Editor<br>Editar                                            |       |                        |
| <b>SITEC WS</b>                                                                                                 | CALDONO<br>TAMBO<br>\$1LVIA | Editar<br>Editar<br>Editar                                  |       |                        |
| <b>SITEC WEB</b>                                                                                                | CAUCA<br>VILLARICA          | Editar<br>Editar                                            |       |                        |
| Subsector                                                                                                    | <b>Hugsa Zona</b>           |                                                             |       |                        |
| Fuente                                                                                                    |                             |                                                             |       |                        |
| Zona                                                                                                    |                             |                                                             |       |                        |
| Variable - Subsector                                                                                            |                             |                                                             |       |                        |
| <b>GENERAL</b>                                                                                                  |                             |                                                             |       |                        |
|                                                                                                    |                             |                                                             |       |                        |
|                                                                                                    |                             |                                                             |       |                        |
|                                                                                                    |                             | Cámara de Comercio del Cauca.<br>Universidad del Cauca      |       |                        |
| G                                                                                                    |                             | Copyright @ - 2004<br><b>D</b> Internet                     |       | 푀                      |

**Figura 10. Interfaz de Gestión de Zonas**

## <span id="page-14-1"></span><span id="page-14-0"></span>**2.1.3. Caso de Uso: Gestionar Subsectores**

## **Actor:** Administrador

**Propósito:** Este caso de uso permite gestionar la información relativa a los subsectores económicos donde se van a clasificar las variables de las fuentes de información. **Resumen:** El administrador de SITEC es el encargado de gestionar los subsectores económicos que contienen las variables que se van a ingresar al sistema, ya sea de forma manual por medio de la interfaz de ingreso de datos o por medio de la invocación de los servicios web de las fuentes. Cuando el administrador elige gestionar subsectores, el sistema le permite añadir nuevos subsectores económicos al sistema o editar los subsectores existentes.

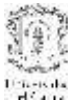

|                | LISTA SUBSECTORES - Microsoft Internet Explorer                                                                                                   |                                                                                                    |                                                                                                    |                                                                                                    | $-16$                                   |
|----------------|----------------------------------------------------------------------------------------------------|----------------------------------------------------------------------------------------------------|----------------------------------------------------------------------------------------------------|----------------------------------------------------------------------------------------------------|-----------------------------------------|
| Archivo Edelon | Eavoritos Herramentas Avuda<br><b>Mar</b>                                                                                                    |                                                                                                    |                                                                                                    |                                                                                                    | P.                                      |
|                |                                                                                                    | +Atak - - 0 3 3 0 00kmada ujiwatan BMAnnets 3 0-3 3 3 8                                                                                                    |                                                                                                    |                                                                                                    |                                         |
|                | Diregaón el Map (/127.0.0.1.9080/sitec/sector.jsp                                                                                                 |                                                                                                    |                                                                                                    |                                                                                                    | $ \partial x$<br>Vinculos <sup>34</sup> |
|                | <b>FUENTES</b><br><b>USUARIOS</b><br><b>SITEC WS</b><br><b>SITEC WEB</b><br>Subsector<br>Fuente<br>Zona<br>Variable - Subsector<br><b>GENERAL</b> | NOMBRE DEL SUBSECTOR<br>FINANZAS<br>GANADEREA:<br><b>AGRICULTURA</b><br>MANUFACTURA<br>DIOUGTRIA MANUFACTURERA<br>CONSTRUCCIÓN.<br><b>INERGIA ELECTRICA</b><br>SISTEMA PINANCIERO<br><b>TRANSPORTE</b> | Sistema de Información Tecno-Económica del Cou<br><b>LISTADO DE SUBSECTORES</b><br>SECTOR AL QUE PERTENECE<br>SECTOR PUBLICO<br><b>PRIMARIO</b><br><b>DEIMARIO</b><br><b>SECUNDARIO</b><br>SECUNDARIO<br>SECURDARIO<br><b>TER-CLARIO</b><br>TERCLARIO<br>TERCLARIO<br><b>Hueso Subsector</b> | <b>NI HIHA</b><br>Iditat<br>Editor<br>Editor<br>Editar<br>Editar<br>Editar<br>Iditar<br>Editor<br>Edities |                                         |
|                |                                                                                                    |                                                                                                    |                                                                                                    | Cámara de Comercio del Cauca.<br>Universidad del Cauca<br>Copyright © - 2004                              | 쐬                                       |
| <b>Bileto</b>  |                                                                                                    |                                                                                                    |                                                                                                    | <b>B</b> Internet                                                                                         |                                         |

**Figura 11. Interfaz de gestión de subsectores**

## <span id="page-15-1"></span><span id="page-15-0"></span>**2.1.4. Caso de uso: Validar Administrador**

## **Actor:** Administrador

**Propósito:** Este caso de uso busca verificar la información de identificación del administrador del sistema central para permitir o no al acceso a las funcionalidades de gestión del sistema.

**Resumen:** Este caso de uso inicia cuando el administrador desea ingresar al subsistema de administración del sistema central. Para poder ingresar, debe proporcionar datos de identificación que el sistema verificará con su base de datos.

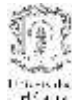

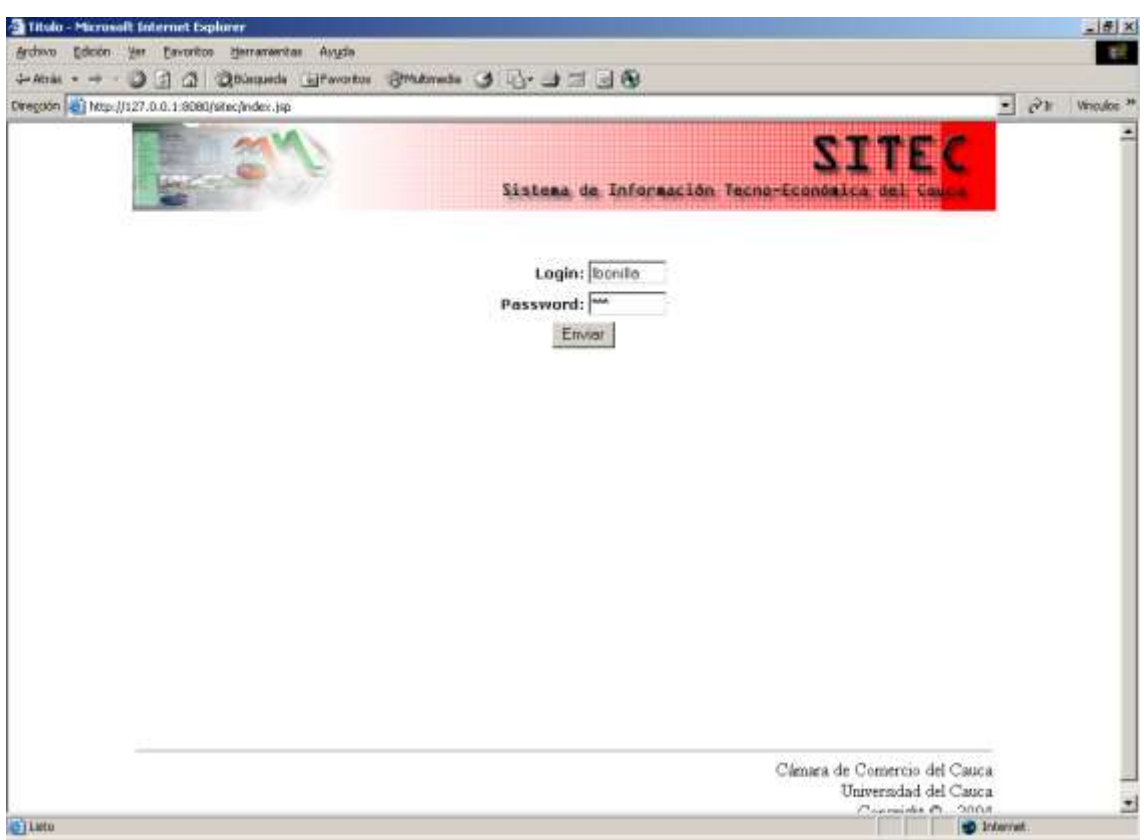

**Figura 12. Interfaz de Validación del Administrador**

## <span id="page-16-1"></span><span id="page-16-0"></span>**2.2. Descripción de los paquetes de análisis**

En esta aplicación se sigue una adaptación al patrón Modelo, Vista, Control (MVC) y se utiliza un estilo arquitectónico multinivel para estructurar la aplicación Web.

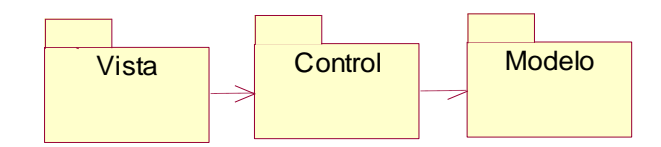

<span id="page-16-2"></span>**Figura 13. Paquetes de análisis del escenario del administrador del Subsistema Wrapper**

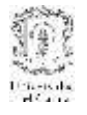

## <span id="page-17-1"></span><span id="page-17-0"></span>**2.3. Clases de Análisis**

## **2.3.1. Clases de presentación (vista)**

- **IU\_Inicio:** Se encarga de desplegar el menú inicial de las funciones del administrador, las cuales se dividen en la gestión de los parámetros relativos a los servicios web y gestión de entidades del sistema central propiamente dicho, como usuarios, sectores y zonas.
- **IU\_Usuarios:** Se encarga de presentar el menú de las funciones relacionadas con la gestión de los datos de los usuarios del sistema.
- **IU\_Zonas:** Se encarga de presentar el menú de las funciones relacionadas con la gestión de las zonas relacionadas con del sistema.
- **IU\_Sectores:** Se encarga de presentar el menú de las funciones relacionadas con la gestión de los datos de los sectores económicos del sistema.

## <span id="page-17-2"></span>**2.3.2. Clases de Control**

- **Gestion\_Usuarios:** Esta clase se encarga de controlar los procesos de gestión de Usuarios, tales como adición, búsqueda, modificación y eliminación de los usuarios del sistema central. Las personas que estén registradas como usuarios del sistema tendrán permisos de administrador.
- **Gestion\_Zonas:** Esta clase se encarga de controlar los procesos de gestión de Zonas, tales como adición, búsqueda, modificación y eliminación de las zonas del sistema central.
- **Gestion\_Subsectores:** Esta clase se encarga de controlar los procesos de gestión de Subsectores, tales como adición, búsqueda, modificación y eliminación de los subsectores económicos del sistema central.

## <span id="page-17-3"></span>**2.3.3. Clases de entidad**

- **Zona:** Se encarga de ejecutar los procesos sobre los datos de las zonas. Recibe las órdenes de la clase Gestion\_Zonas.
- **Usuario:** Se encarga de ejecutar las operaciones que tienen que ver con los usuarios del sistema. Recibe las órdenes de la clase Gestión\_Usuario.

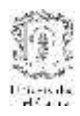

 **Subsector:** Se encarga de ejecutar las operaciones que tienen que ver con los subsectores económicos del sistema central. Recibe las órdenes de la clase Gestión\_Subsector.

## **Diagrama de clases de análisis del subsistema de Administración central**

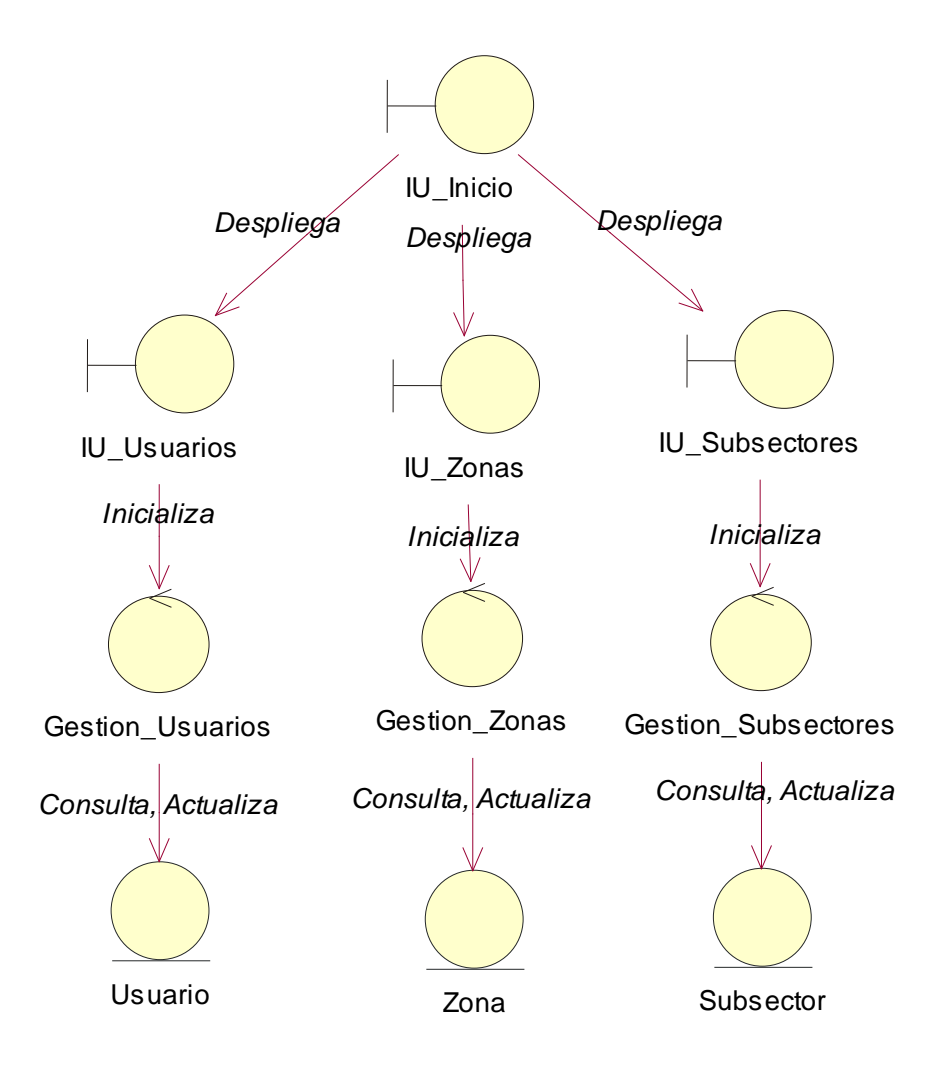

<span id="page-18-0"></span>**Figura 14. Diagrama de clases de análisis del subsistema de administración central**

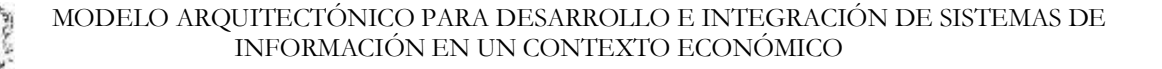

## <span id="page-19-1"></span><span id="page-19-0"></span>**2.4. Diagramas de secuencia**

#### **2.4.1. Caso de Uso Gestionar Usuario**

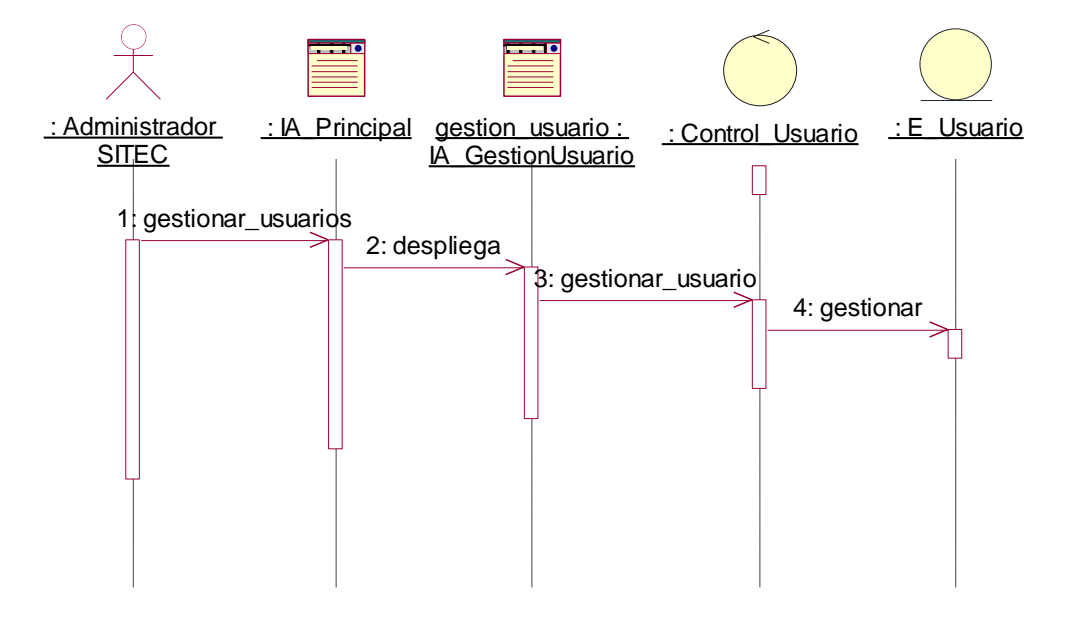

**Figura 15. Diagrama de secuencia Caso de Uso Gestionar Usuario**

<span id="page-19-2"></span>Los diagramas de secuencia de los casos de uso de gestión de Zonas y Subsectores son similares. Cambian las entidades dependiendo del concepto con el que se relacionen.

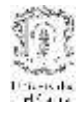

# <span id="page-20-1"></span><span id="page-20-0"></span>**3. MODELADO DE ANÁLISIS DEL SUBSISTEMA DE CONSULTA**

## **3.1. Casos de uso del subsistema de Consulta**

#### **Descripción narrativa:**

El subsistema de consulta es la interfaz entre los usuarios y la información almacenada en el sistema central. Permite realizar diverso tipo de consultas que responden al ingreso de parámetros que van acorde a la estructura de datos de SITEC.

El actor de este subsistema es:

**Usuario:** Se encarga de ejecutar la consulta de datos del sistema central por medio de la selección de diversos parámetros como Sector, Subsector, variable o Bien/Servicios, zona y medidas. Puede descargar un archivo en el formato predefinido con los datos consultados.

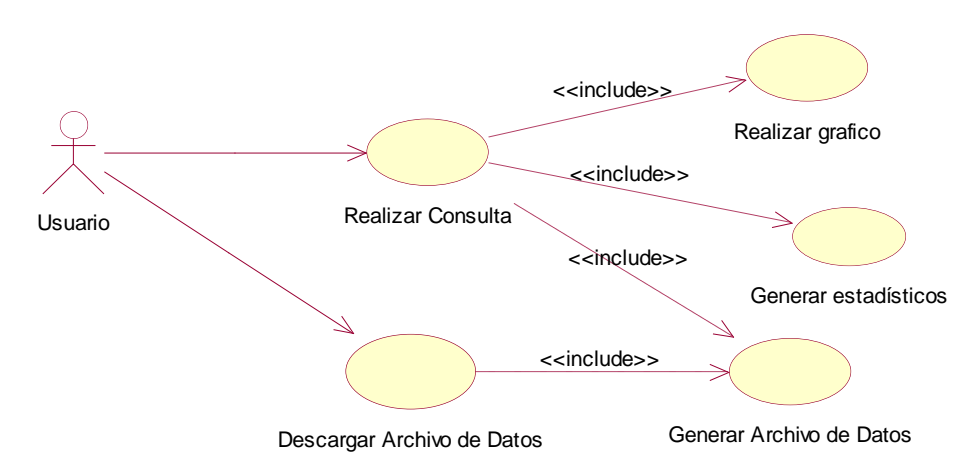

## <span id="page-20-3"></span>**Figura 16. Diagrama de Casos de uso del subsistema de Consulta**

## <span id="page-20-2"></span>**3.1.1. Caso de Uso: Realizar consulta**

**Actores:** Usuario (Iniciador).

**Tipo:** Primario, esencial.

**Propósito:** Recibir, procesar y responder a las consultas realizadas por cualquier usuario del sistema

**Resumen:** Este caso de uso inicia cuando cualquier usuario realiza una consulta al sistema a través de una petición. Dicha petición debe incluir

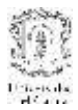

parámetros de consulta que vayan acorde con los datos que se encuentren almacenados en SITEC.

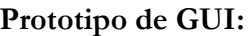

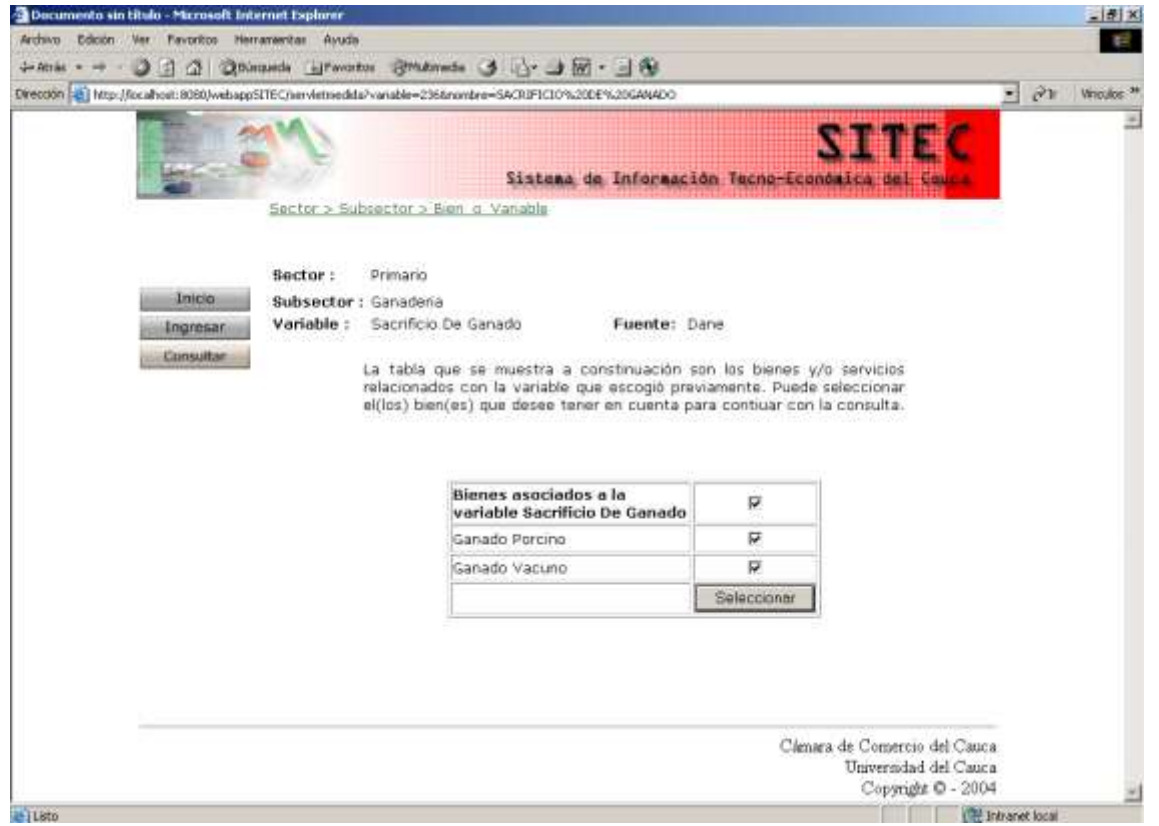

**Figura 17. Interfaz de Consulta**

## <span id="page-21-1"></span><span id="page-21-0"></span>**3.1.2. Caso de uso: Realizar gráfico**

**Actor:** Caso de uso Realizar Consulta

**Tipo:** Secundario

**Propósito:** Permitir que el usuario visualice la consulta de datos realizada previamente en forma gráfica de acuerdo a un formato predeterminado.

**Resumen:** Una vez haya realizado el ingreso de los parámetros necesarios para la consulta de datos, se lleva a cabo la graficación de los resultados en un formato que previamente se haya definido.

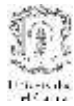

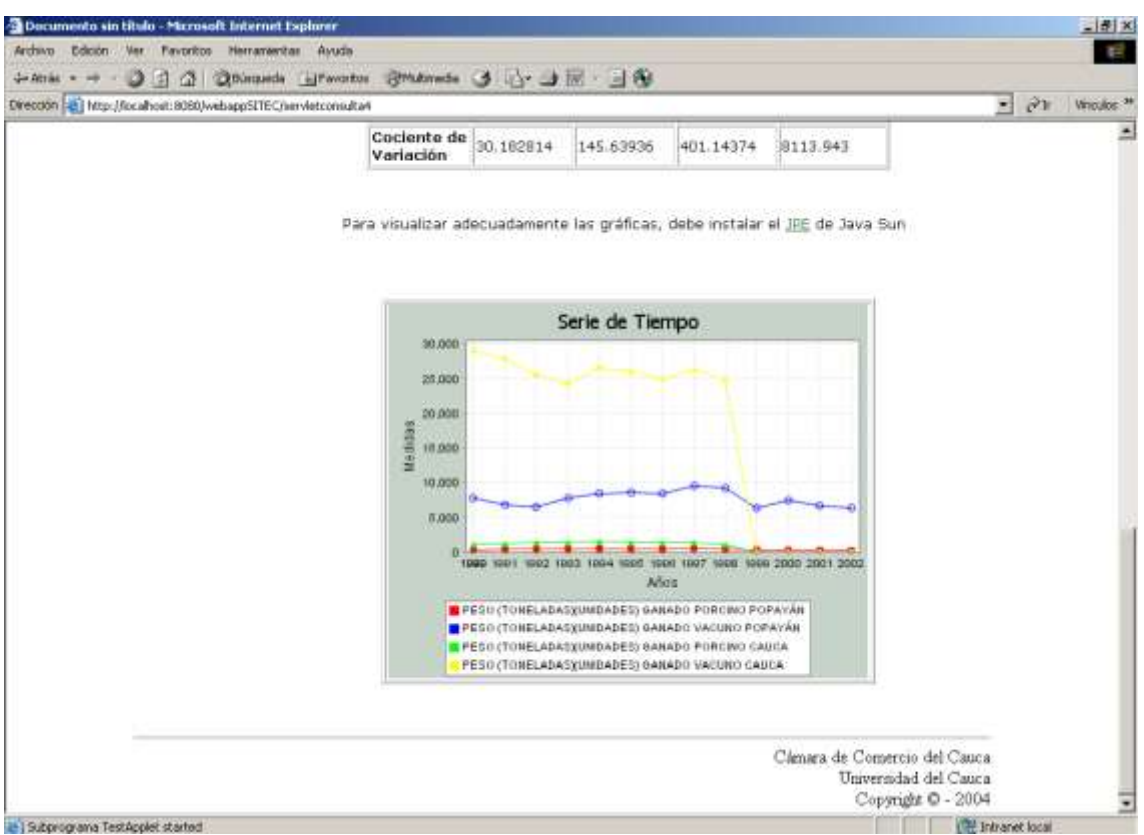

#### **Figura 18. Interfaz de Realizar gráfico**

#### <span id="page-22-1"></span><span id="page-22-0"></span>**3.1.3. Caso de uso: Generar estadísticos**

**Actor:** Caso de Uso Realizar Consulta

**Tipo:** Secundario

**Propósito:** Generar estadísticos básicos de manera dinámica con los datos económicos que se hayan consultado.

**Resumen:** Una vez haya realizado el ingreso de los parámetros necesarios para la consulta de datos, se lleva a cabo la generación de estadísticos básicos tales como media, mediana, varianza, desviación típica, error estándar y cociente de variación.

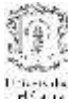

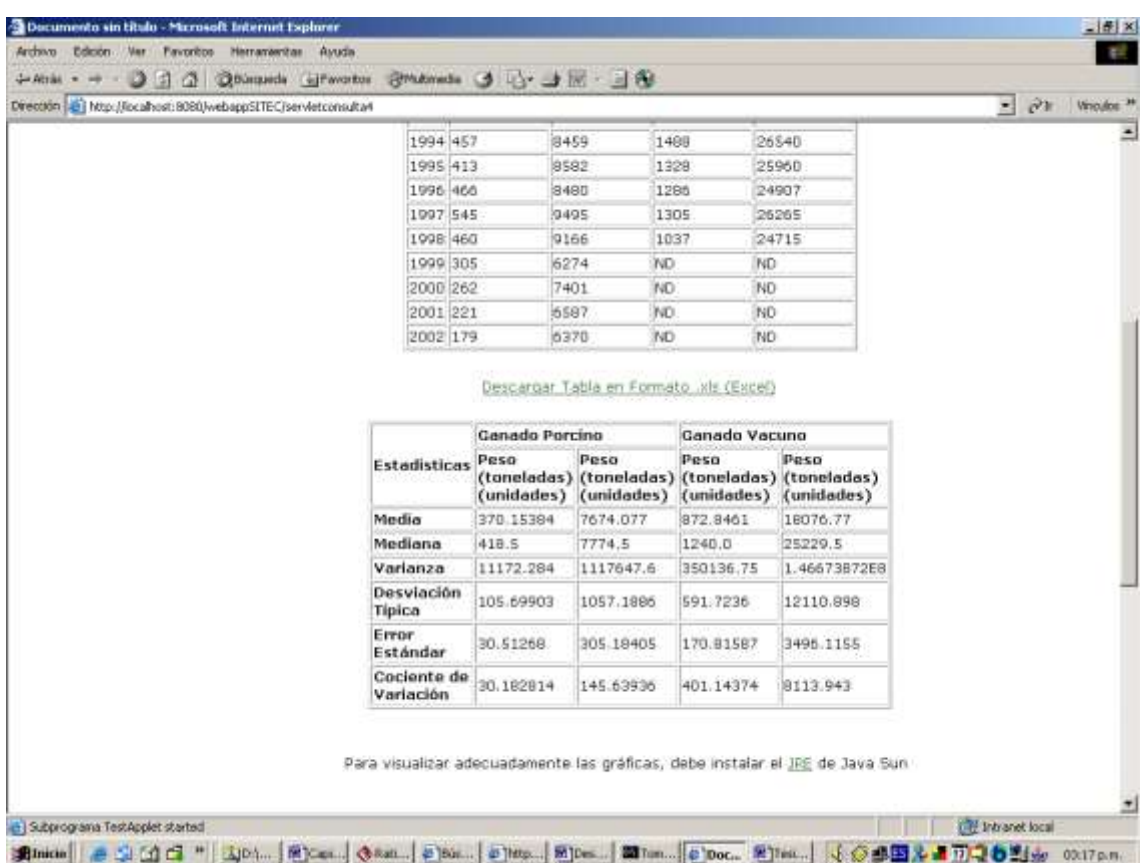

## **Figura 19. Interfaz de Generar estadísticos**

## <span id="page-23-1"></span><span id="page-23-0"></span>**3.1.4. Caso de uso: Generar archivo de datos**

**Actor:** Caso de Uso Realizar Consulta

**Tipo:** Secundario

**Propósito:** Generar archivos de los datos consultados en un formato determinado y almacenarlo en el servidor

**Resumen:** Sobre los datos consultados por los usuarios, el sistema genera y almacena un archivo de datos con los resultados de la consulta, en un formato que sea compatible con las herramientas de econometría.

## **Prototipo de GUI:**

*Este caso de uso no presenta una interfaz gráfica ya que es un proceso interno del sistema.*

<span id="page-24-0"></span>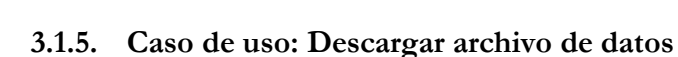

**Actor:** Usuario

**Tipo:** Secundario

**Propósito:** Permitir a los usuario descargar el archivo de los datos consultados a través de un enlace en la interfaz de consulta.

**Resumen:** Una vez realizada la consulta de los datos económicos, el sistema permite a través de un enlace, que los usuarios descarguen en un archivo de formato predeterminado toda la información presentada en la tabla.

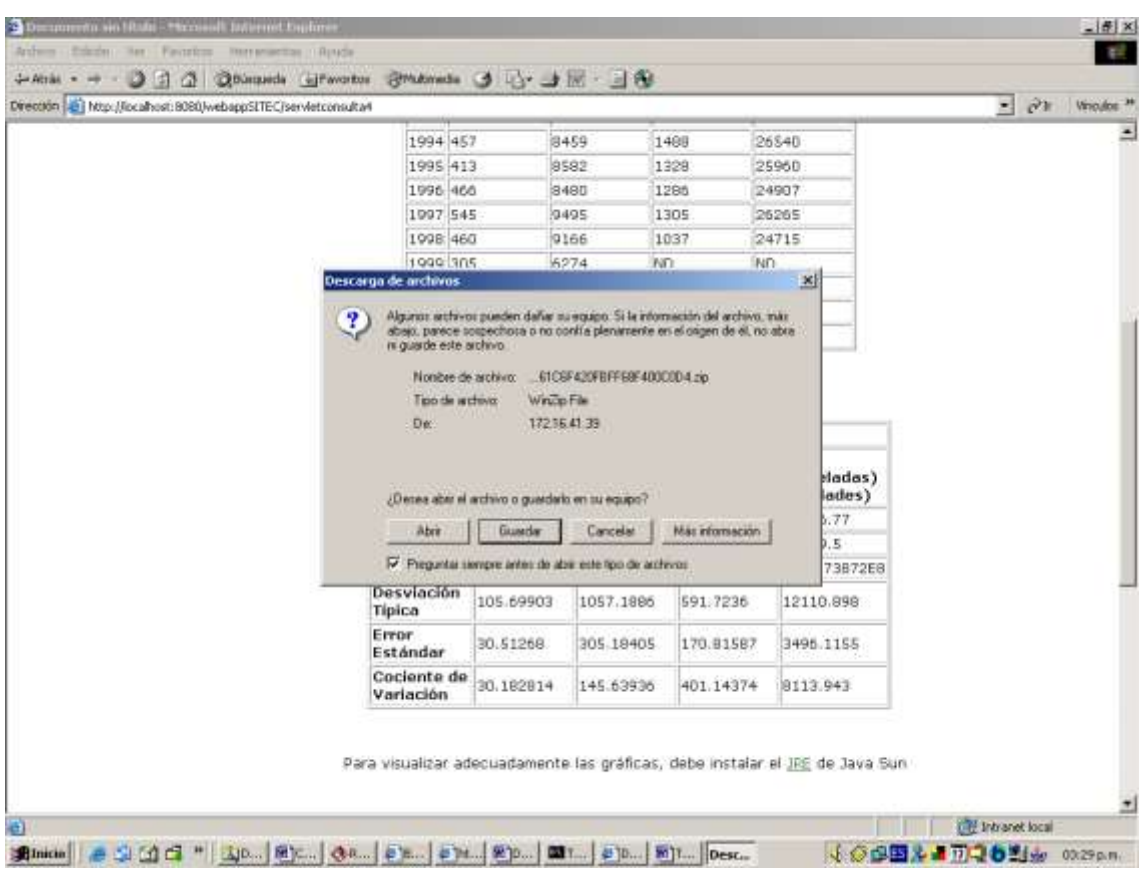

**Prototipo de GUI:**

**Figura 20. Interfaz de Descargar archivo de datos**

## <span id="page-24-2"></span><span id="page-24-1"></span>**3.2. Descripción de Paquetes de Análisis:**

El subsistema de consulta es una aplicación web que utilizará un estilo arquitectónico multinivel, aplicando el patrón de diseño MVC (Modelo, Vista, Control).

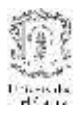

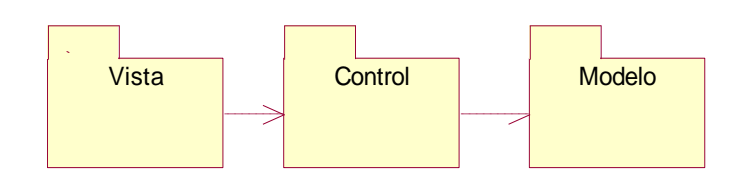

**Figura 21. Paquetes de análisis del subsistema de consulta**

## <span id="page-25-3"></span><span id="page-25-1"></span><span id="page-25-0"></span>**3.3. Clases de Análisis**

- **3.3.1. Clases de frontera**
	- **IU\_Consulta:** Ofrece todas las posibilidades de consulta. Permite que el usuario escoja los parámetros para realizar la solicitud de los datos de interés al sistema.

# **IU\_Resultados:**

- o Despliega en forma de tabla los resultados de las consultas realizadas por el usuario.
- o Ofrece la posibilidad de descargar un archivo con los datos consultados. El formato del archivo está predefinido.
- o Despliega las gráficas que se generan dinámicamente a partir de las consultas solicitadas por el usuario.
- o Despliega los cálculos estadísticos que se generan dinámicamente a partir de los datos, resultado de las consultas solicitadas por el usuario.

## <span id="page-25-2"></span>**3.3.2. Clases de Control**

- **Control\_Consulta:** Se encarga de estructurar y ejecutar las consultas al sistema con los parámetros obtenidos de la interfaz IU\_Consultar.
- **Control<br>
26 Vista<br>
26 Paquetes de análisis del subsistema de consulta<br>
dilsis<br>
4 distins<br>
4 distins<br>
4 context<br>
1 context<br>
20 escoja los parámetros para realizar la solicitud de los datos de<br>
21 astema.<br>
20 espliega en fo Control\_Archivo:** Se encarga de crear un archivo de formato determinado y estructurar en él los datos obtenidos como resultado de la consulta. El archivo al igual que los datos, se crea de manera dinámica dependiendo de la consulta.

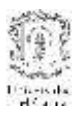

- **Control\_Graficas:** Se encarga de generar gráficas de acuerdo a los datos que se obtengan de las consultas. El tipo de gráfica será previamente definido e irá acorde con la consulta.
- **Control\_Estadísticas:** Se encarga de ejecutar los cálculos estadísticos básicos para brindar mayor información al usuario. Estos cálculos se realizan de manera automática y dinámica a partir de los datos que se obtienen como resultados de las consultas.
- **Control\_Resultados:** Se encarga de dar formato a los datos que se obtienen como resultado de la consulta para que puedan ser desplegados de una manera adecuada.

## <span id="page-26-0"></span>**3.3.3. Clases de Entidad**

- **Dato\_Economico:** Se encarga de ejecutar todas las consultas a la base de datos del sistema referentes a los datos económicos. Tiene propiedades como Valor, tiempo, periodo, periodicidad, unidades.
- **Fuentes:** Se encarga de ejecutar las consultas relacionadas con las instituciones o fuentes origen que han aportado la información al sistema SITEC.

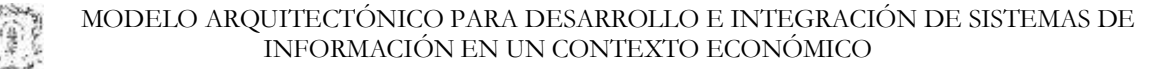

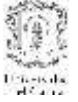

## <span id="page-27-0"></span>**3.4. Diagrama de Clases de Análisis**

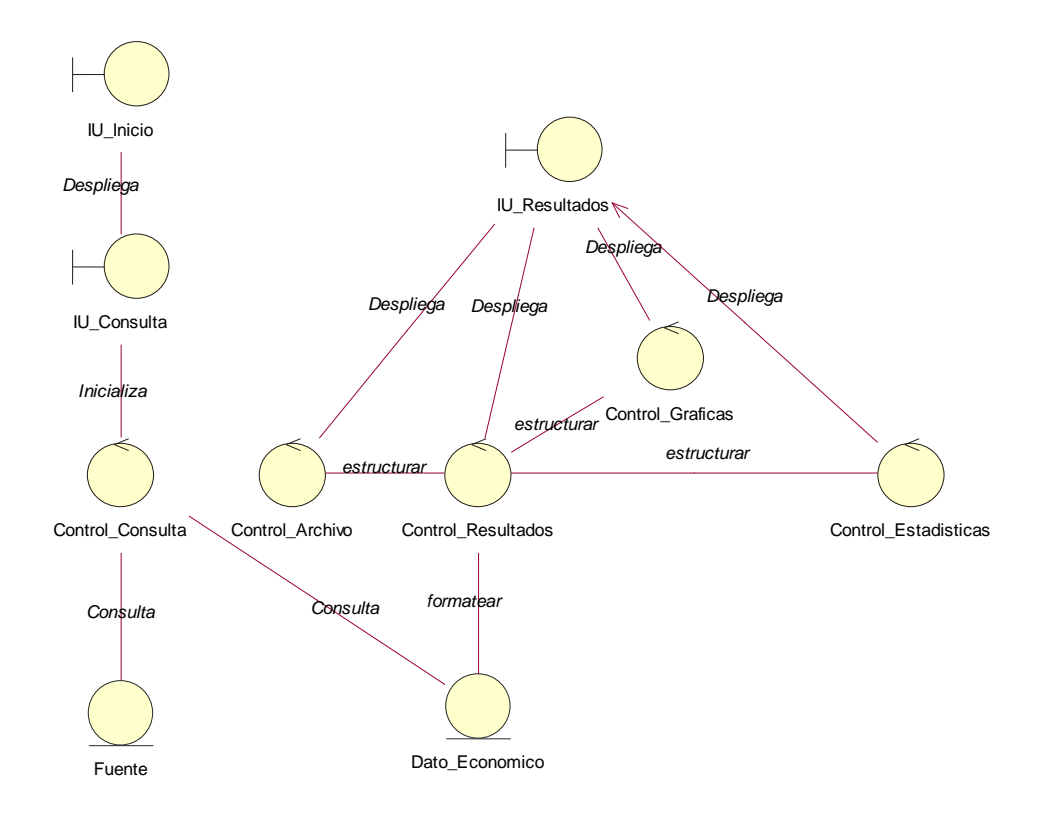

<span id="page-27-1"></span>**Figura 22. Diagrama de clases de análisis**

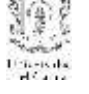

## **3.5. Diagramas de Secuencia**

**3.5.1. Casos de Uso Realizar Consulta y Descargar archivo**

<span id="page-28-1"></span><span id="page-28-0"></span>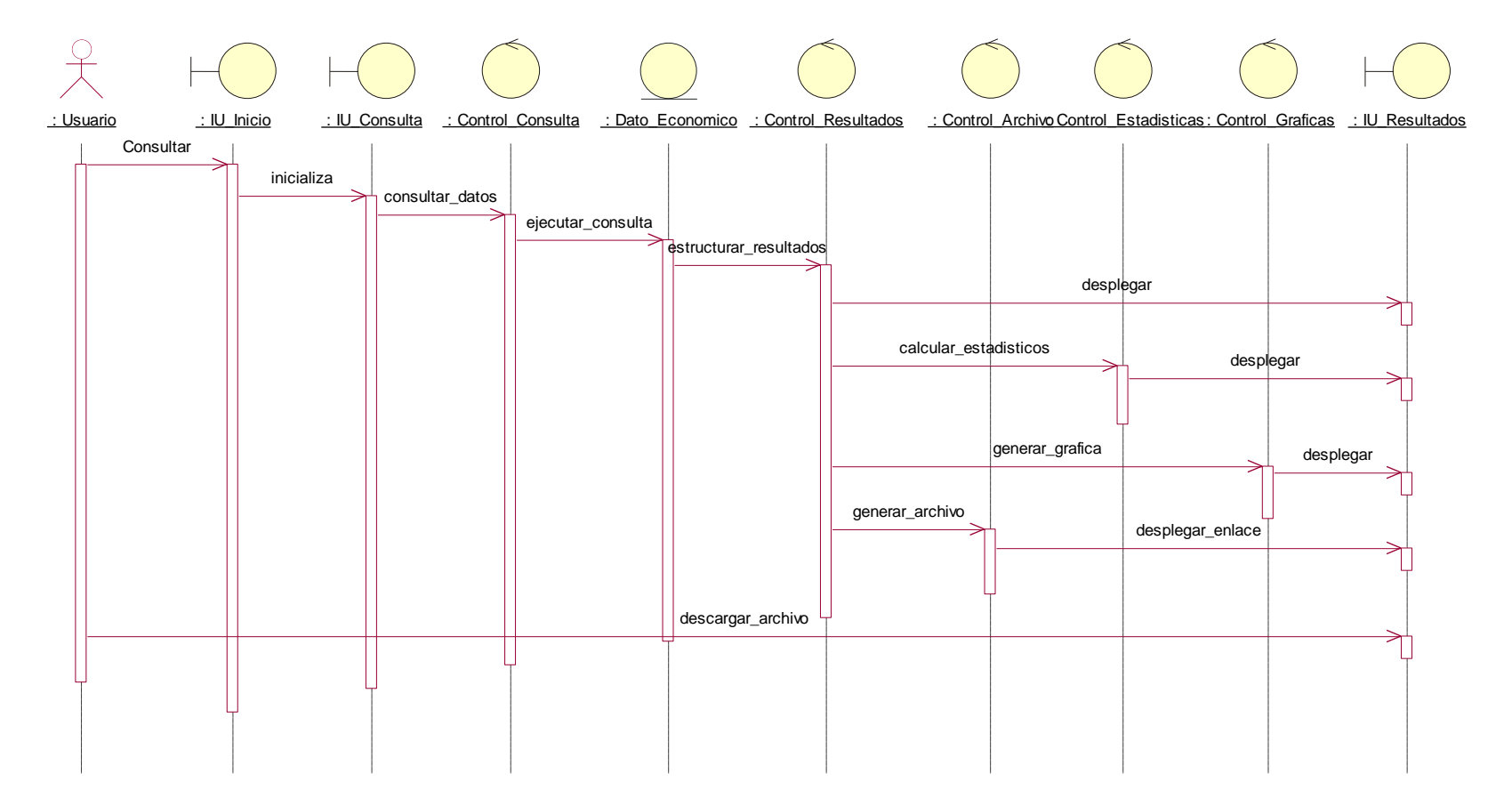

<span id="page-28-2"></span>**Figura 23. Diagrama de secuencia de Realizar Consulta y Descargar Archivo**

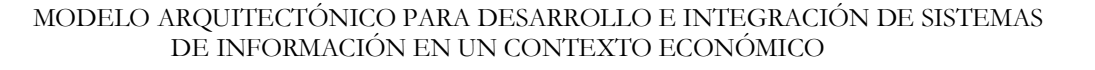

<span id="page-29-1"></span><span id="page-29-0"></span>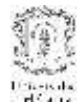

## **4. MODELO DE ANÁLISIS DEL SUBSISTEMA MEDIADOR**

#### **4.1. Casos de Uso de Análisis**

#### **Descripción narrativa**

El sistema mediador se ubica en el sistema central y presta las funcionalidades de gestión necesarias para lograr la invocación de los servicios de las fuentes realizando la estructuración y ejecución de las consultas.

Estas funciones de gestión implican el registro de los datos de las fuentes que van a poner información a disposición de SITEC los cuales incluyen la identificación acordada entre las partes y las direcciones para invocar los servicios.

El sistema mediador recibe un archivo XML con la respuesta a sus solicitudes formateada según la estructura del modelo de información económica definida para lograr la integración de las aplicaciones e ingresa los datos al repositorio central.

El actor del sistema mediador en este caso es el administrador de SITEC, ya que él es que se encarga de disparar las consultas que invocarán los servicios de los wrappers de las fuentes.

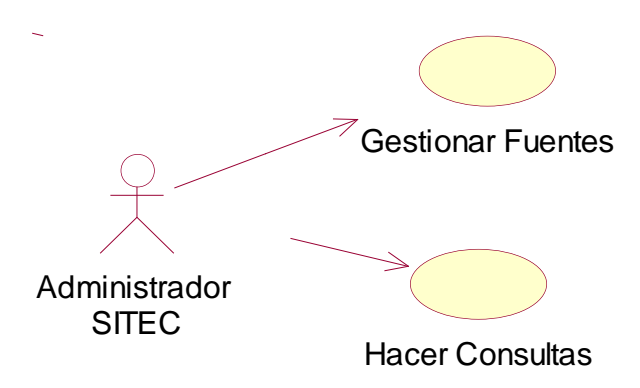

**Figura 24. Diagrama de Casos de Uso**

#### <span id="page-29-3"></span><span id="page-29-2"></span>**4.1.1. Caso de Uso: Gestionar Fuentes**

**Actor:** Administrador de SITEC

**Propósito:** Este caso de uso permite gestionar la información relativa a las fuentes de información que están asociadas al SITEC referente a la identificación que deberá enviar SITEC para registrarse con las fuentes y las direcciones (URLs) de los servicios web de las diferentes fuentes.

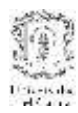

**Resumen:** Cuando el Administrador de SITEC da la opción Gestionar Fuentes el sistema debe permitirle funcionalidades de añadir una nueva fuente, eliminar y modificar los datos.

**Prototipo GUI:**

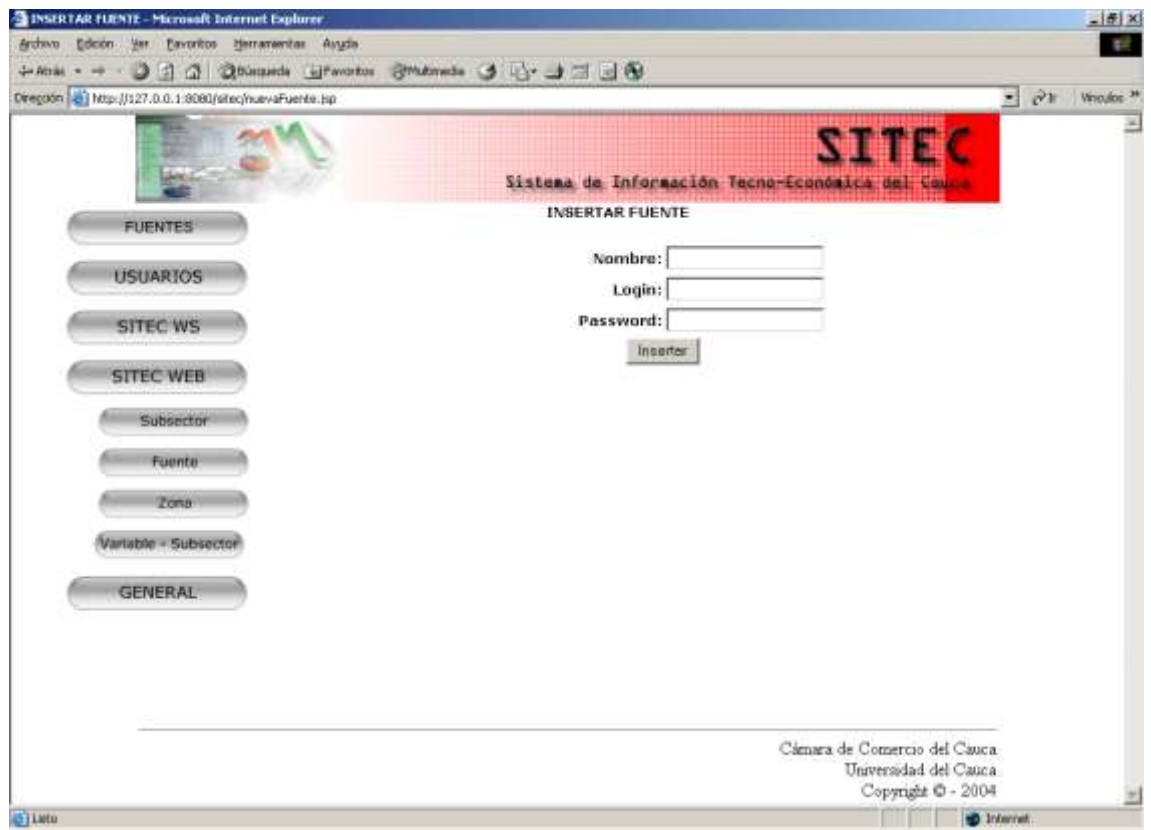

**Figura 25. Interfaz de Gestionar Fuentes**

# <span id="page-30-1"></span><span id="page-30-0"></span>**4.1.2. Caso de Uso: Hacer Consultas**

**Actor:** Administrador de SITEC

**Propósito:** Este caso de uso permite que el administrador pueda hacer las consultas a las fuentes que considere necesarias para actualizar o llenar el repositorio central.

**Resumen:** El administrador de SITEC tendrá la opción de solicitar algunos o todos los datos publicados por una o más fuentes de información. Para esto, deberá ingresar los parámetros de la consulta que quiere realizar y escoger la(s) fuente(s) de interés. El sistema mediador se encargará de realizar la petición a los wrappers de las fuentes correspondientes y de ingresar los datos de la respuesta a la base de datos central.

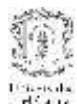

**Prototipo GUI:**

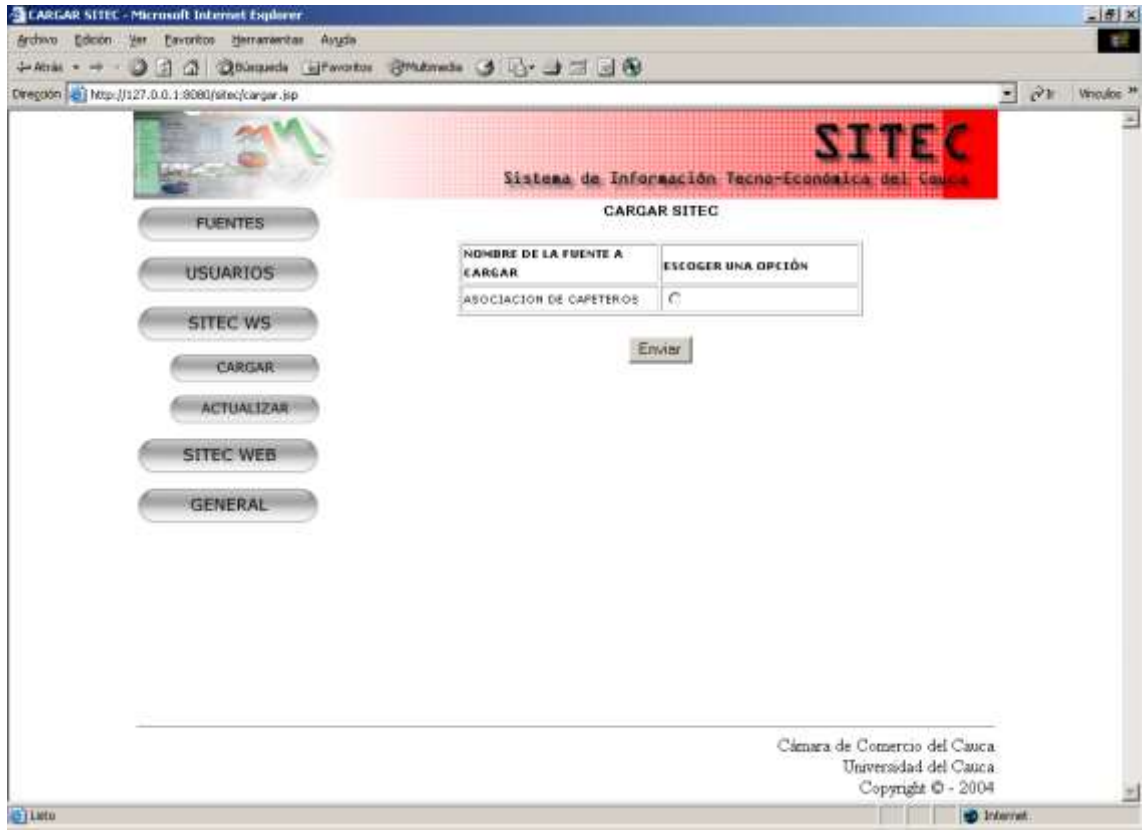

## **Figura 26. Interfaz de Hacer Consultas**

## <span id="page-31-1"></span><span id="page-31-0"></span>**4.2. Descripción de Paquetes de Análisis**

El sistema mediador cuenta con una interfaz de administrador que permite que se soliciten las consultas requeridas, la cual corresponde al paquete Vista. En el control, se enmarca toda la lógica de estructuración, invocación de consultas y recepción de resultados y en el modelo se encuentra la funcionalidad de almacenamiento de los datos recibidos en el sistema central.

<span id="page-31-2"></span>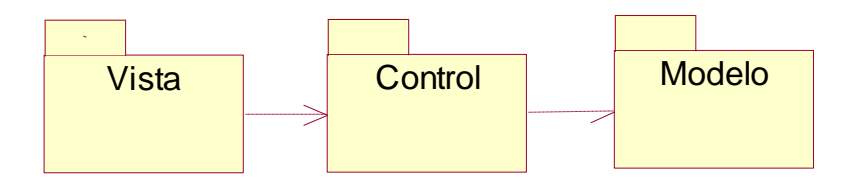

**Figura 27. Diagrama de paquetes de análisis**

<span id="page-32-1"></span><span id="page-32-0"></span>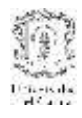

## **4.3. Clases de análisis**

## **4.3.1. Clases de frontera**

- **IU\_Inicio:** Presenta las opciones de gestión que tiene el administrador del sistema. Puede invocar la realización de una consulta, o puede gestionar la información de las fuentes de información.
- **IU\_Consulta:** Ofrece todas las posibilidades de consulta. Permite que el administrador de SITEC escoja los parámetros para realizar la solicitud de los datos a las fuentes. Permite escoger los servicios de la(s) fuente(s) a los cuales desea acceder.
- **IU\_Fuentes:** Permite ordenar operaciones de gestión sobre la información de las fuentes de información remotas.

## <span id="page-32-2"></span>**4.3.2. Clases de Control**

- **Control\_Consulta:** Se encarga de estructurar y ejecutar las consultas que serán enviadas a las fuentes con los parámetros obtenidos de la interfaz IU\_Consulta.
- **Control\_Resultados:** Se encarga de permitir la lectura de los resultados devueltos por las fuentes en un archivo XML.
- **Control\_Fuente:** Se encarga de implementar la lógica de la gestión relativa a las fuentes de información.

## <span id="page-32-3"></span>**4.3.3. Clases de Entidad**

- **Dato\_Economico:** Se encarga de ejecutar la inserción de datos a la base de datos central referentes a los datos económicos que llegan como resultado de la invocación remota de consultas.
- **Fuente:** Se encarga de realizar las funciones de manejo de datos que estén relacionados con la entidad Fuente.

<span id="page-33-0"></span>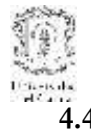

## **4.4. Diagrama de Clases de Análisis**

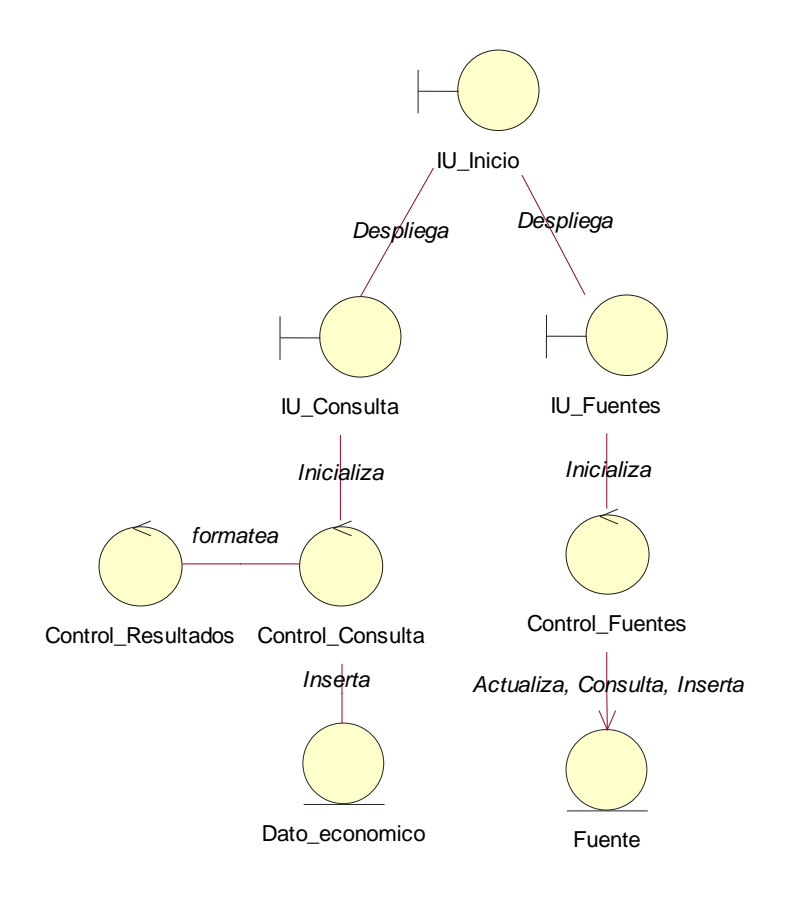

<span id="page-33-1"></span>**Figura 28. Diagrama de clases de análisis del sistema mediador**

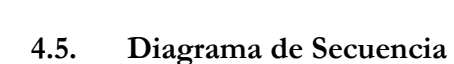

#### **4.5.1. Caso de uso Hacer Consulta**

<span id="page-34-1"></span><span id="page-34-0"></span>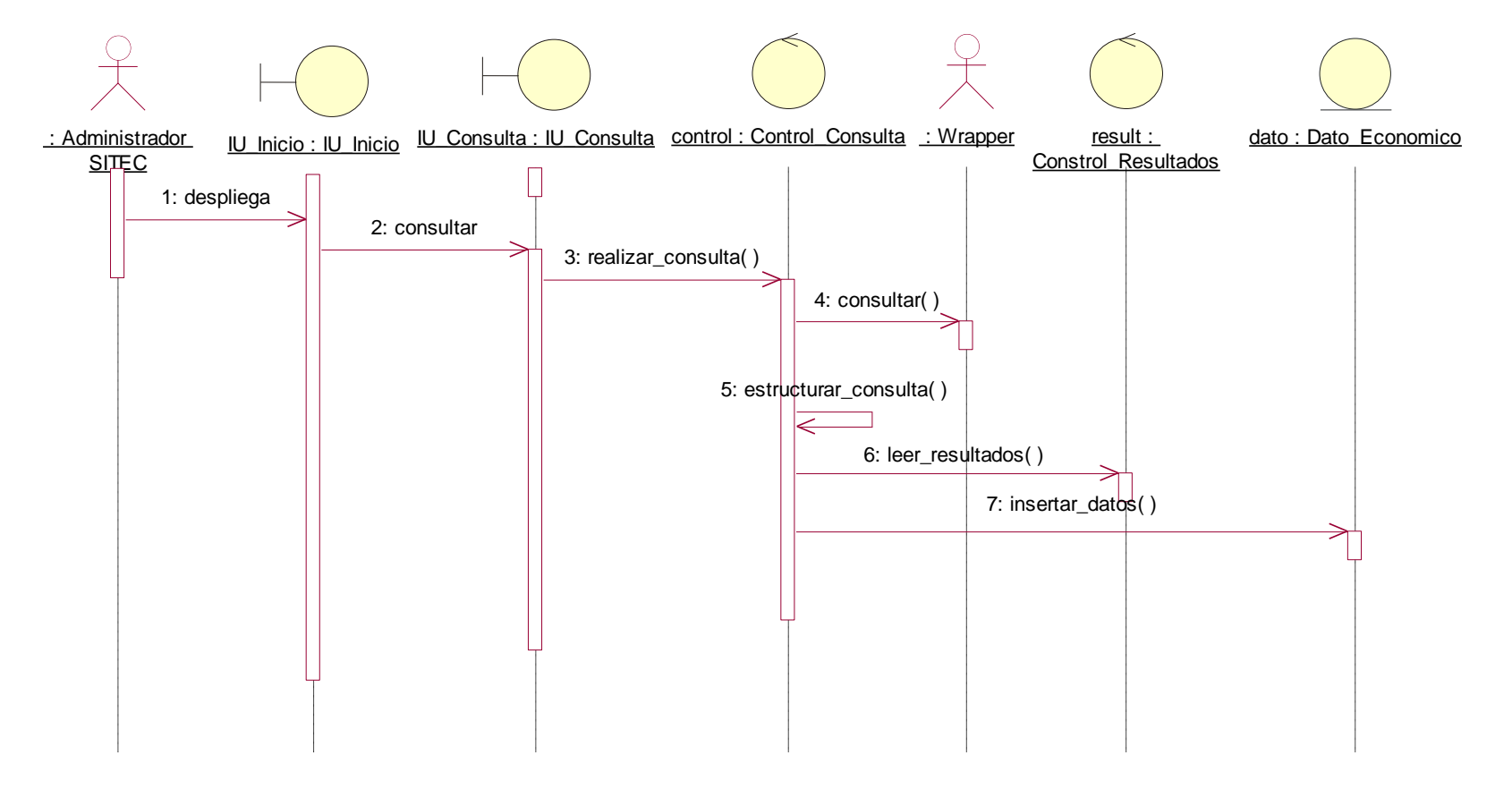

<span id="page-34-2"></span>**Figura 29. Diagrama de secuencia Caso de Uso hacer Consultas**

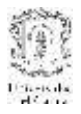

## **4.5.2. Caso de Uso: Gestionar Fuentes**

<span id="page-35-0"></span>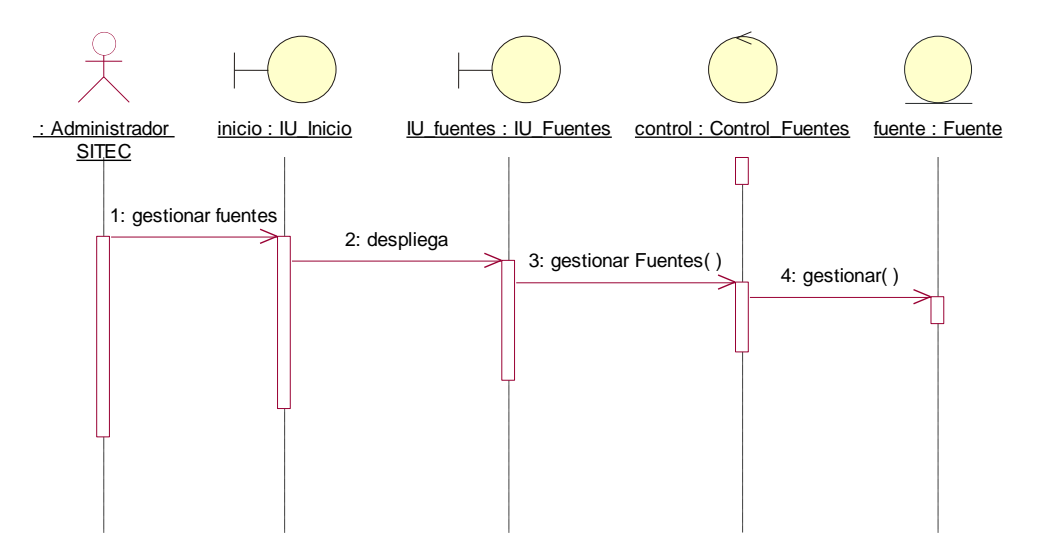

<span id="page-35-1"></span>**Figura 30. Diagrama de secuencia Caso de Uso Gestionar Fuentes**

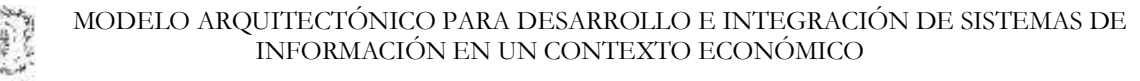

# <span id="page-36-0"></span>**5. MODELADO DE ANÁLISIS DEL SISTEMA WRAPPER**

# <span id="page-36-1"></span>**5.1. Casos de Uso de Análisis**

## **Descripción narrativa**

El subsistema Wrapper o envoltorio permite mapear la estructura de datos de cada una de las repositorios de datos de las instituciones al modelo de datos del sistema central. El administrador del sistema Wrapper es el encargado de publicar la información que se desee poner a disposición de SITEC. El subsistema wrapper contiene un servicio web que permite devolver la totalidad de los datos que se hayan publicado en la fuente y es pertinente en el momento en que la fuente es registrada en el sistema central. Además, para permitir la actualización de los datos, existe otro servicio web que como su nombre lo dice permite actualizar los datos a en el sistema central.

Los datos que resulten de los dos tipos de consulta son devueltos al subsistema mediador del sistema central en un archivo XML que contiene una estructura de datos coherente con la del sistema central.

Los actores del subsistema Wrapper son:

- **- Subsistema Mediador:** Se encarga de hacer las solicitudes a los servicios web, cargar SITEC y actualizar SITEC, del subsistema wrapper.
- **- Administrador del Wrapper:** Se encarga de configurar el subsistema wrapper, realizar la gestión de los usuarios del wrapper, los clientes de los servicios, las bases de datos de la institución y la publicación de datos.

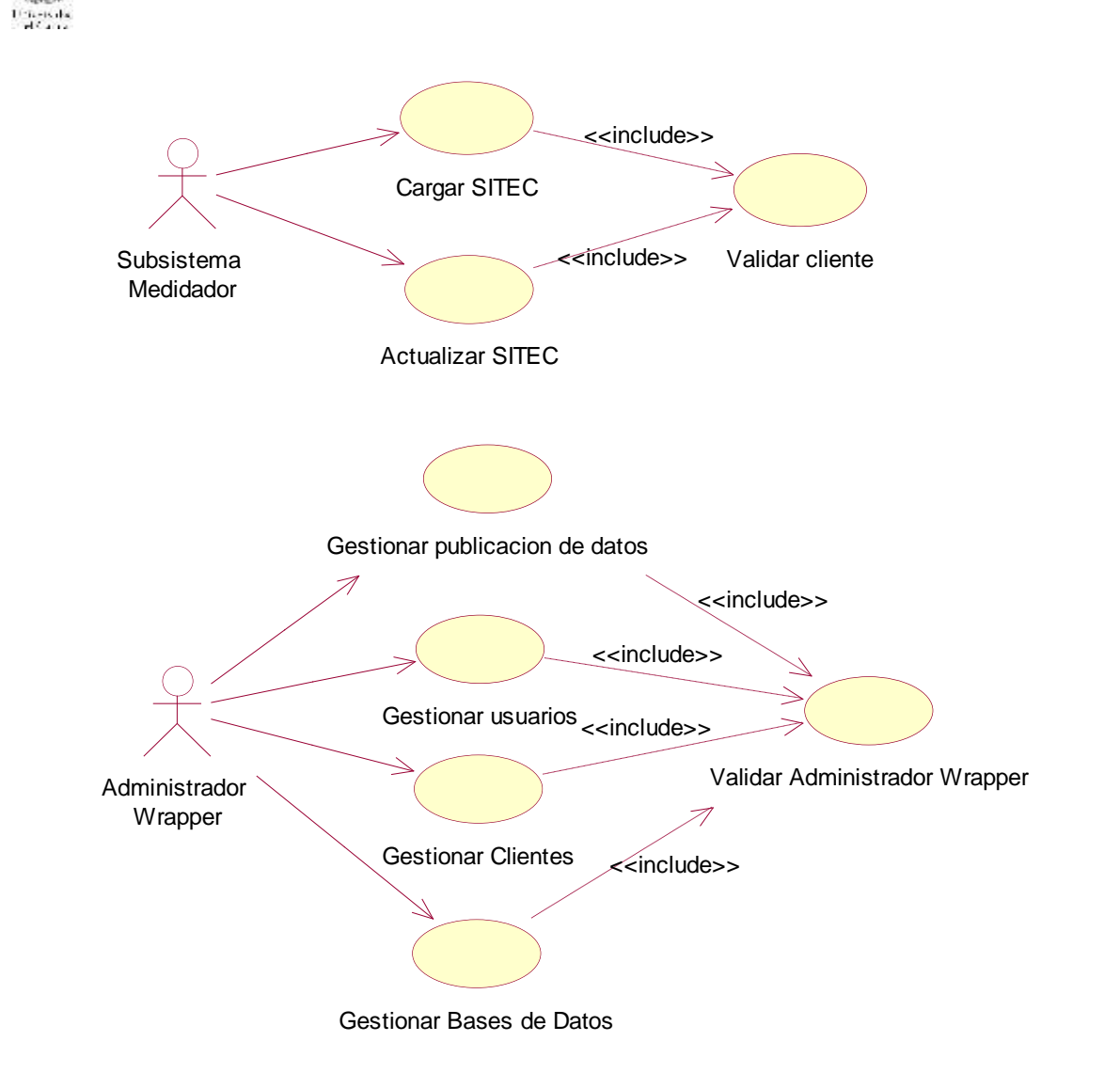

**Figura 31. Diagrama de Casos de Uso**

## <span id="page-37-1"></span><span id="page-37-0"></span>**5.1.1. Caso de uso: Cargar SITEC**

**Actor:** Subsistema Mediador

**Tipo:** Primario y esencial

**Propósito:** Este caso de uso permite consultar la totalidad de los datos que hayan sido publicados por el administrador de Wrapper. Devuelve los resultados en un archivo XML que sea coherente con la estructura de datos del sistema central. Este caso de uso es pertinente cuando se añade una nueva

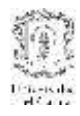

fuente al sistema central y se necesita cargar todos los datos que dicha fuente ponga a disposición de SITEC.

**Resumen:** Inicia cuando de SITEC se requiere cargar los datos originales de la fuente a la base de datos de SITEC. Por lo cual se realiza una solicitud de consulta de los datos económicos que contenga la fuente y que hayan sido publicados.

## <span id="page-38-0"></span>**5.1.2. Caso de uso: Actualizar SITEC**

**Actor:** Subsistema Mediador

**Tipo:** Primario y esencial

**Propósito:** Este caso de uso permite actualizar valores que hayan sido agregados en la fuente a los objetos publicados, de instituciones que ya estén registradas en SITEC. Devuelve los resultados en un archivo XML que sea coherente con la estructura de datos del sistema central.

**Resumen:** Inicia cuando el administrador de SITEC es notificado de la adición de datos en las fuentes registradas y requiere actualizarlos en el sistema central. Por lo cual se realiza una solicitud de consulta de los nuevos datos económicos que haya consignado la fuente de los objetos publicados.

## <span id="page-38-1"></span>**5.1.3. Caso de uso: Validar Cliente**

**Actor:** Caso de uso Cargar SITEC, Actualizar SITEC

**Tipo:** Primario y esencial

**Propósito:** Este caso de uso permite que se validen los permisos de los Sistemas que están invocando los servicios de consulta y se niegue o se permita su acceso dependiendo de una contraseña entregada por la fuente al sistema cliente.

**Resumen:** Este caso de uso permite que se de acceso a la información de una fuente cuando se realiza la invocación a un servicio ofrecido por ella. La fuente verifica dicha contraseña y permite o no el acceso a la información.

# <span id="page-39-0"></span>**5.1.4. Caso de uso: Gestionar publicación de datos**

**Actor:** Administrador del Wrapper

**Tipo:** Primario y esencial

**Propósito:** Este caso de uso permite que el administrador del Wrapper gestione la información a publicar, definiendo cual es la información estará disponible para consultar. Puede añadir información o eliminar alguna que estuviera publicada.

**Resumen:** Este caso de uso inicia cuando el administrador del wrapper inicia la definición de la información que debe ser publicada y puesta a disposición de los sistemas autorizados. Para publicar los valores de la fuente debe haber ingresado los parámetros de configuración y conexión de base de datos donde se encuentren los valores, variable, bienes/servicios, zona, medida y parámetros de búsqueda La información estará publicada única y exclusivamente cuando todos estos parámetros relativos a los valores se hayan registrado.

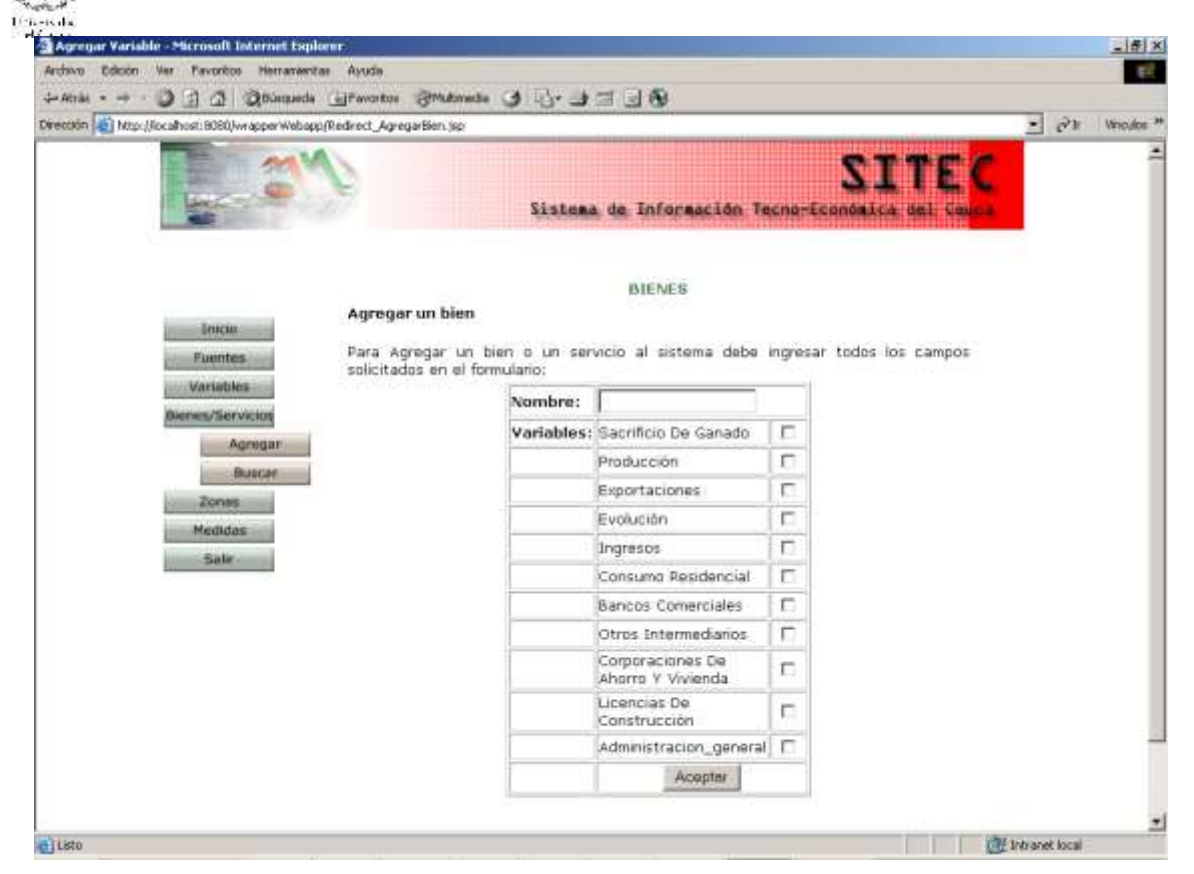

**Figura 32. Interfaz de Gestionar publicación de datos**

#### <span id="page-40-1"></span><span id="page-40-0"></span>**5.1.5. Caso de Uso: Gestionar Usuarios del Wrapper**

**Actor:** Administrador del Wrapper

**Propósito:** Este caso de uso permite gestionar la información de los usuarios que tendrán permiso de administrador del sistema Wrapper.

**Resumen:** Cuando el Administrador del Wrapper da la opción Gestión de usuarios puede agregar, buscar, modificar o eliminar un usuario.

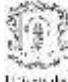

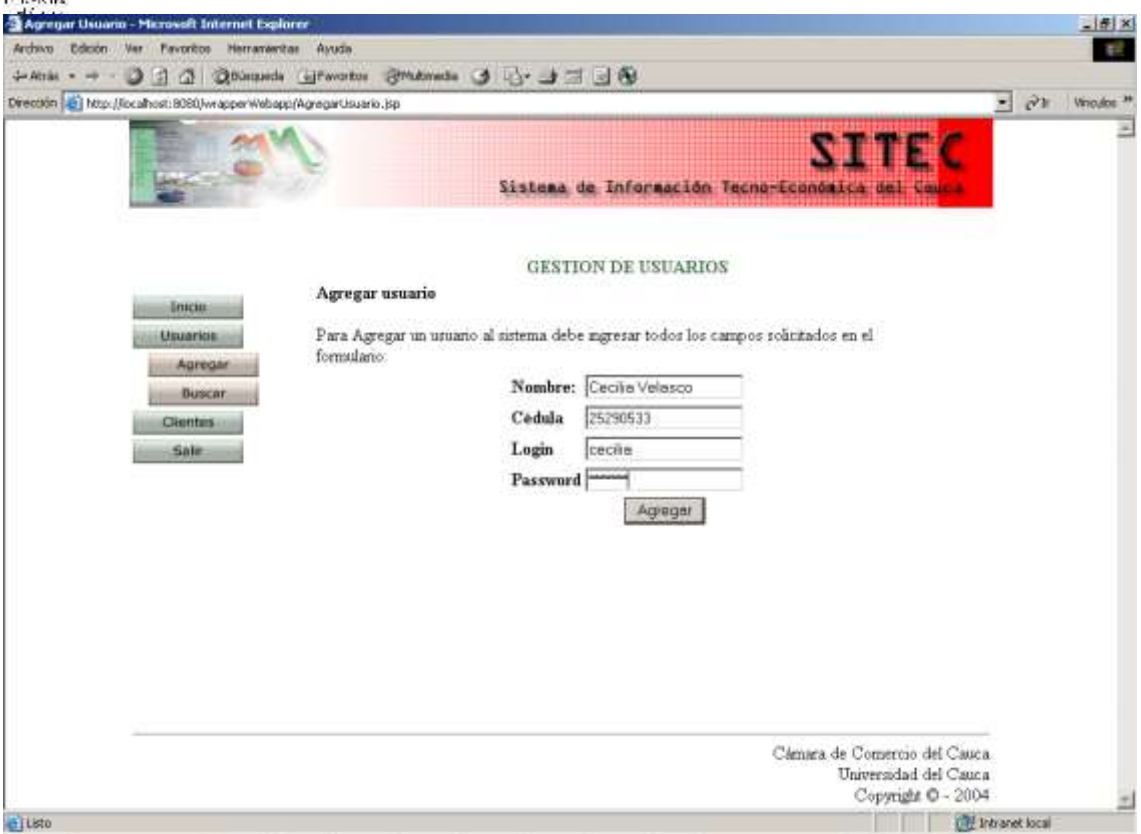

**Figura 33. Interfaz de Gestionar Usuario**

## <span id="page-41-1"></span><span id="page-41-0"></span>**5.1.6. Caso de Uso: Gestionar Clientes**

**Actor:** Administrador del Wrapper

**Propósito:** Este caso de uso permite gestionar la información de los clientes del sistema Wrapper que tendrán acceso remoto a la información de la fuente. **Resumen:** Cuando el Administrador del Wrapper da la opción Gestionar Clientes puede realizar funciones como añadir, modificar, eliminar y buscar cliente.

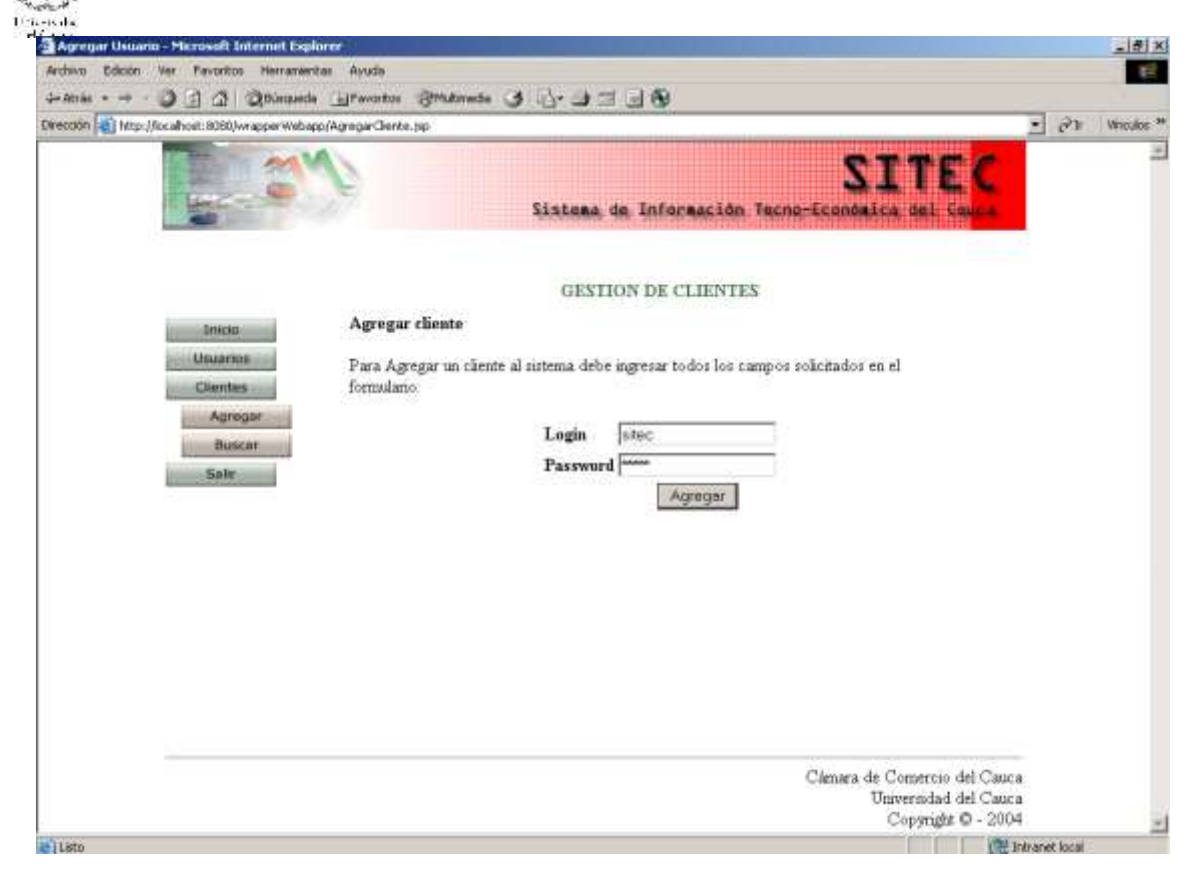

**Figura 34. Interfaz de Gestionar Cliente**

#### <span id="page-42-1"></span><span id="page-42-0"></span>**5.1.7. Caso de Uso: Gestionar Bases de datos**

**Actor:** Administrador del Wrapper

**Propósito:** Este caso de uso permite gestionar la información relativa a las bases de datos que están asociadas al sistema Wrapper y que contienen los valores de las variables que van a ser publicadas.

**Resumen:** Cuando el Administrador del Wrapper da la opción Gestionar Base de datos se deben desplegar las opciones Añadir base de datos, Modificar base de datos, Eliminar base de datos y Buscar base de datos.

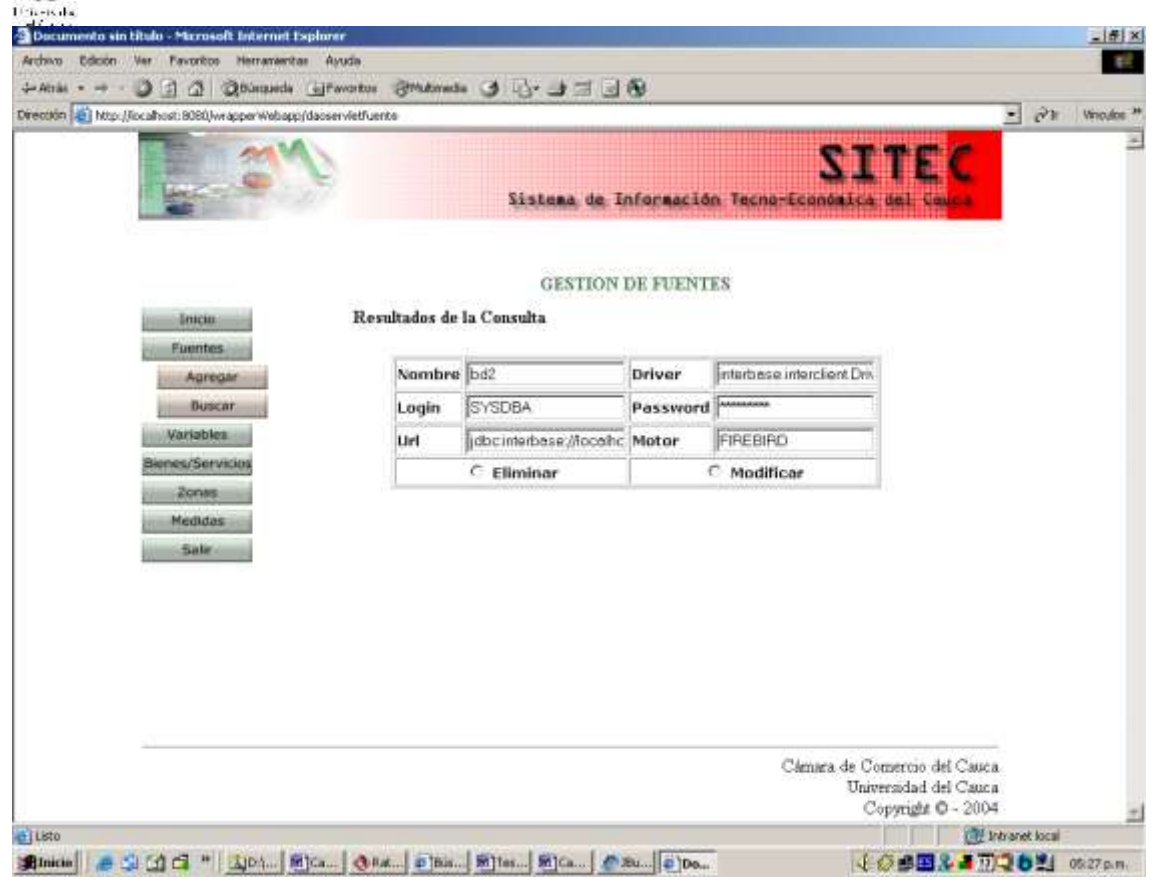

**Figura 35. Interfaz de Gestión de Bases de Datos**

# <span id="page-43-1"></span><span id="page-43-0"></span>**5.1.8. Caso de uso: Validar Administrador del Wrapper**

**Actor:** Administrador del Wrapper

**Propósito:** Este caso de uso busca verificar la información de identificación del administrador del sistema wrapper para permitir o no al acceso a las funcionalidades de gestión del sistema.

**Resumen:** Este caso de uso inicia cuando el administrador desea ingresar al subsistema de administración del Wrapper. Para poder ingresar, debe proporcionar datos de identificación que el sistema verificará con su base de datos.

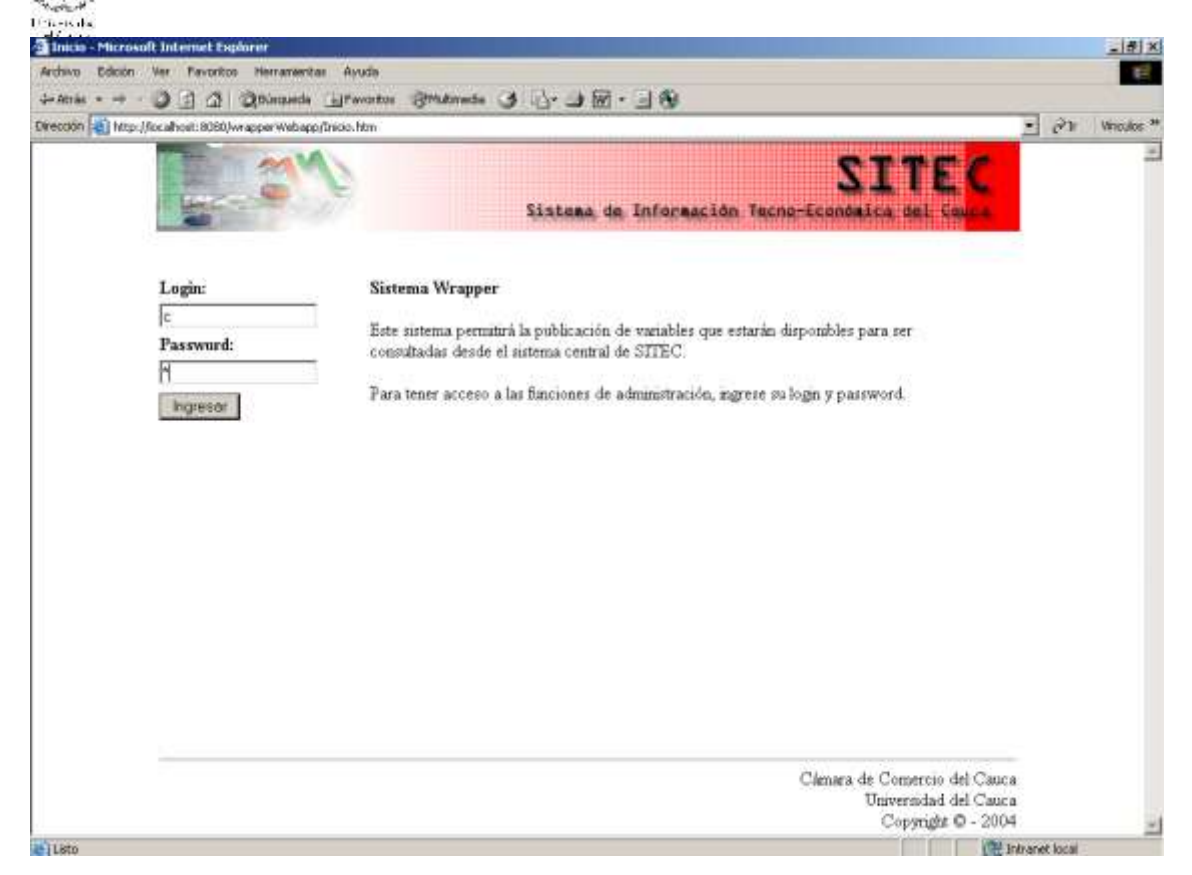

**Figura 36. Interfaz de Validar Administrador del Wrapper**

## <span id="page-44-2"></span><span id="page-44-1"></span><span id="page-44-0"></span>**5.2. Descripción de paquetes de análisis**

## **5.2.1. Escenario del mediador**

En este diagrama se sigue una adaptación al patrón Modelo, Vista, Control (MVC), considerando los servicios web como la parte de interfaz entre el sistema mediador y el Wrapper.

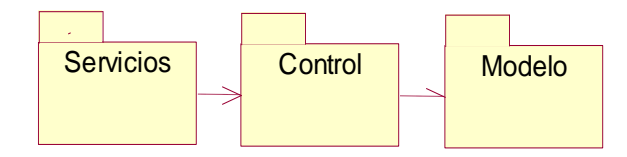

## <span id="page-44-3"></span>**Figura 37. Paquetes de análisis del escenario del mediador del Subsistema Wrapper**

## **5.2.2. Escenario del Administrador**

<span id="page-45-0"></span>En esta aplicación se sigue una adaptación al patrón Modelo, Vista, Control (MVC) y se utiliza un estilo arquitectónico multinivel para estructurar la aplicación Web.

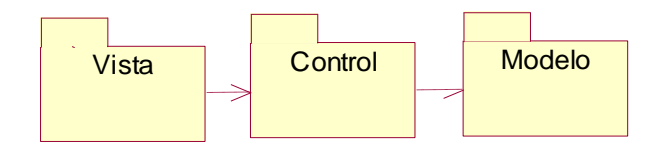

<span id="page-45-5"></span>**Figura 38. Paquetes de análisis del escenario del administrador del Subsistema Wrapper**

## <span id="page-45-2"></span><span id="page-45-1"></span>**5.3. Clases de análisis**

## <span id="page-45-3"></span>**5.3.1. Escenario del Mediador**

- **5.3.1.1. Clases de Servicios**
	- **WrapperWS:** Se encarga de recibir las peticiones del mediador de cargar o actualizar datos por medio de la publicación de los servicios web.

## <span id="page-45-4"></span>**5.3.1.2. Clases de Control**

- **Wrapper:** Se encarga de implementar la lógica de los servicios web Cargar y actualizar datos. Utiliza las clases validar Cliente y validar Consulta y dependiendo de su respuesta, ejecuta los procedimientos por medio de la clase estructurador\_SQL.
- **Validador \_Consulta:** Se encarga de validar si es posible responder a la solicitud de los parámetros enviados por el mediador.
- **Validador\_Cliente:** Se encarga de validar la identificación del cliente del servicio. Compara el login y password enviados por el servicio web con los almacenados en la base de datos del Wrapper.
- **Estructurador\_SQL:** se encarga de armar la consulta particular del sistema gestor de base de datos de la fuente con los parámetros enviados por el mediador.

<span id="page-46-0"></span>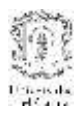

## **5.3.1.3. Clases de entidad**

- **Dato\_Económico:** Se encarga de ejecutar los procesos de búsqueda sobre los datos económicos consignados en las fuentes. Esta clase se comunica directamente con la base de datos original.
- **Dato\_Publicado:** Se encarga de realizar las consultas referentes a los datos publicados que se registran en la base de datos del wrapper.
- **Cliente:** Se encarga de realizar las consultas referentes a los clientes de los servicios web, registrados en la base de datos del wrapper.

## **Diagrama de Clases de Análisis del Escenario Mediador**

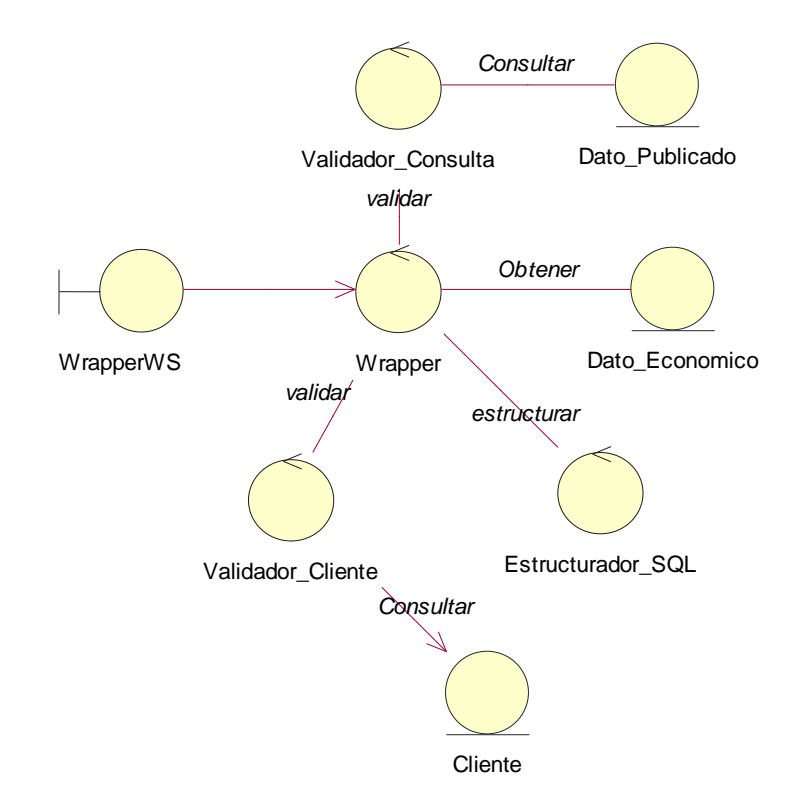

## <span id="page-46-1"></span>**Figura 39. Diagrama de Clases de Análisis del Escenario Mediador**

## <span id="page-47-1"></span><span id="page-47-0"></span>**5.3.2. Escenario del Administrador**

## **5.3.2.1. Clases de Presentación (Vista)**

- **IU\_Inicio:** Se encarga de desplegar el menú inicial de las funciones del administrador, las cuales se dividen en Publicación de Datos y Funciones de Gestión.
- **IU\_Publicar:** Se encarga de presentar el menú de las funciones relacionadas con la publicación de los datos de la fuente, tales como agregar dato y eliminar dato.
- **IU\_Gestionar:** Se encarga de presentar al administrador las funciones de gestión, tales como gestión de usuarios y gestión de clientes.
- **IU\_Gestionar\_Usuario:** Se encarga de desplegar las funciones de adición, búsqueda, modificación y eliminación de usuarios.
- **IU\_Gestionar\_Clientes:** Se encarga de desplegar las funciones de adición, búsqueda, modificación y eliminación de los clientes de los servicios web.

## <span id="page-47-2"></span>**5.3.2.2. Clases de Control**

- **Publicar\_Datos:** Esta clase se encarga de ejecutar los procesos de publicación de datos. Estos procesos involucran la adición, modificación y eliminación de datos de la base de datos del Wrapper.
- **Gestion\_Usuarios:** Esta clase se encarga de controlar los procesos de gestión de Usuarios, tales como adición, búsqueda, modificación y eliminación de los usuarios del sistema wrapper. Las personas que estén registradas como usuarios del sistema tendrán permisos de administrador del Wrapper.
- **Gestion\_Clientes:** Esta clase se encarga de ejecutar los procesos de adición, modificación, búsqueda y eliminación de los clientes de los servicios web implementados en la fuente, en este caso la carga y

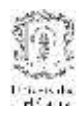

actualización de datos. Únicamente las peticiones que incluyan una identificación correcta podrán acceder a los datos de las fuentes.

## <span id="page-48-0"></span>**5.3.2.3. Clases de entidad**

- **Dato\_publicado:** Se encarga de ejecutar los procesos sobre los datos que están publicados. Para que los datos sean publicados deben registrarse en la base de datos del wrapper.
- **Usuario:** Se encarga de ejecutar las operaciones que tienen que ver con los usuarios del sistema. Recibe las órdenes de la clase Gestión\_Usuario.
- **Cliente:** Se encarga de ejecutar las operaciones que tienen que ver con los clientes de los servicios web del sistema. Recibe las órdenes de la clase Gestión\_Clientes.

**Diagrama de Clases de Análisis del Escenario de Administración**

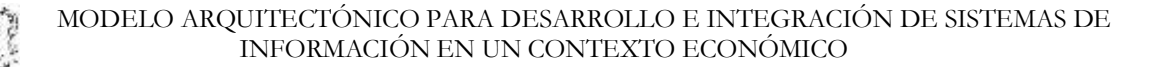

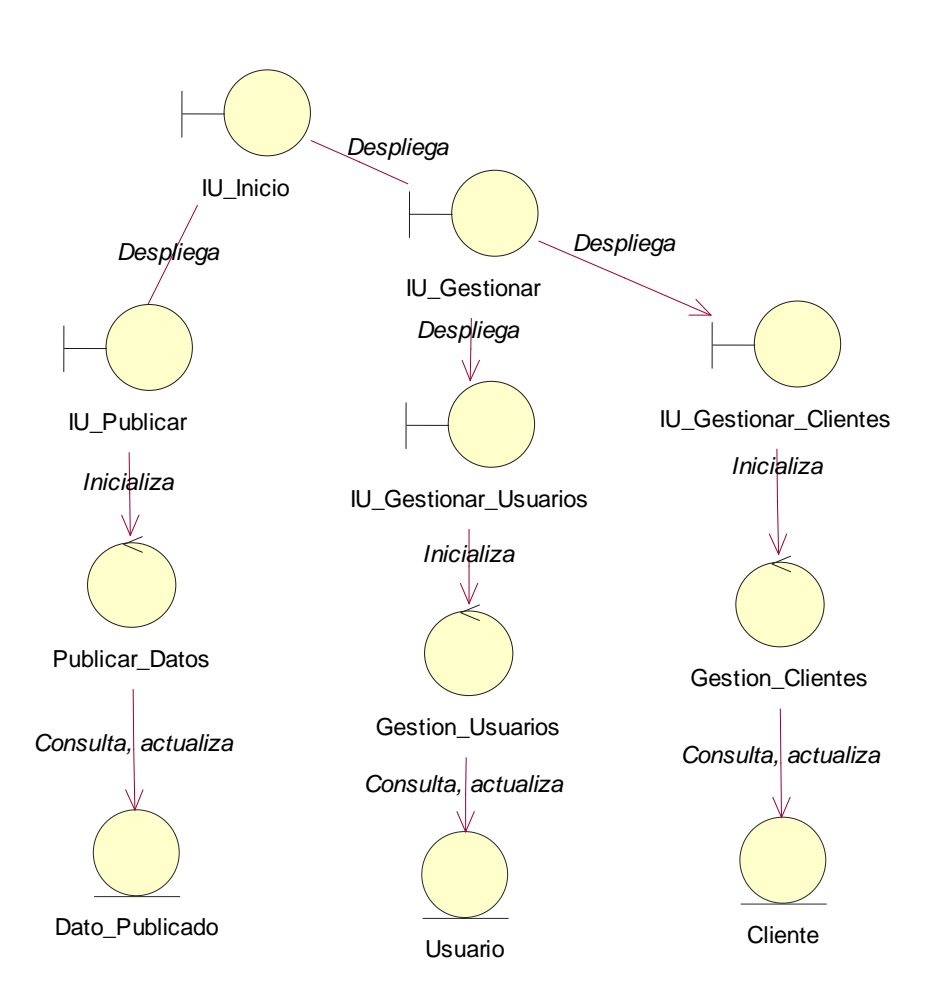

<span id="page-49-0"></span>**Figura 40. Diagrama de Clases de Análisis del Escenario de Administración**

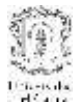

## **5.4. Diagramas de Secuencia**

#### **5.4.1. Escenario del mediador**

#### **5.4.1.1. Casos de uso Validar cliente, validar consulta y cargar SITEC**

Para el caso de uso actualizar SITEC, el diagrama de secuencia es similiar. Lo única que se modifica es la sentencia de consulta.

<span id="page-50-2"></span><span id="page-50-1"></span><span id="page-50-0"></span>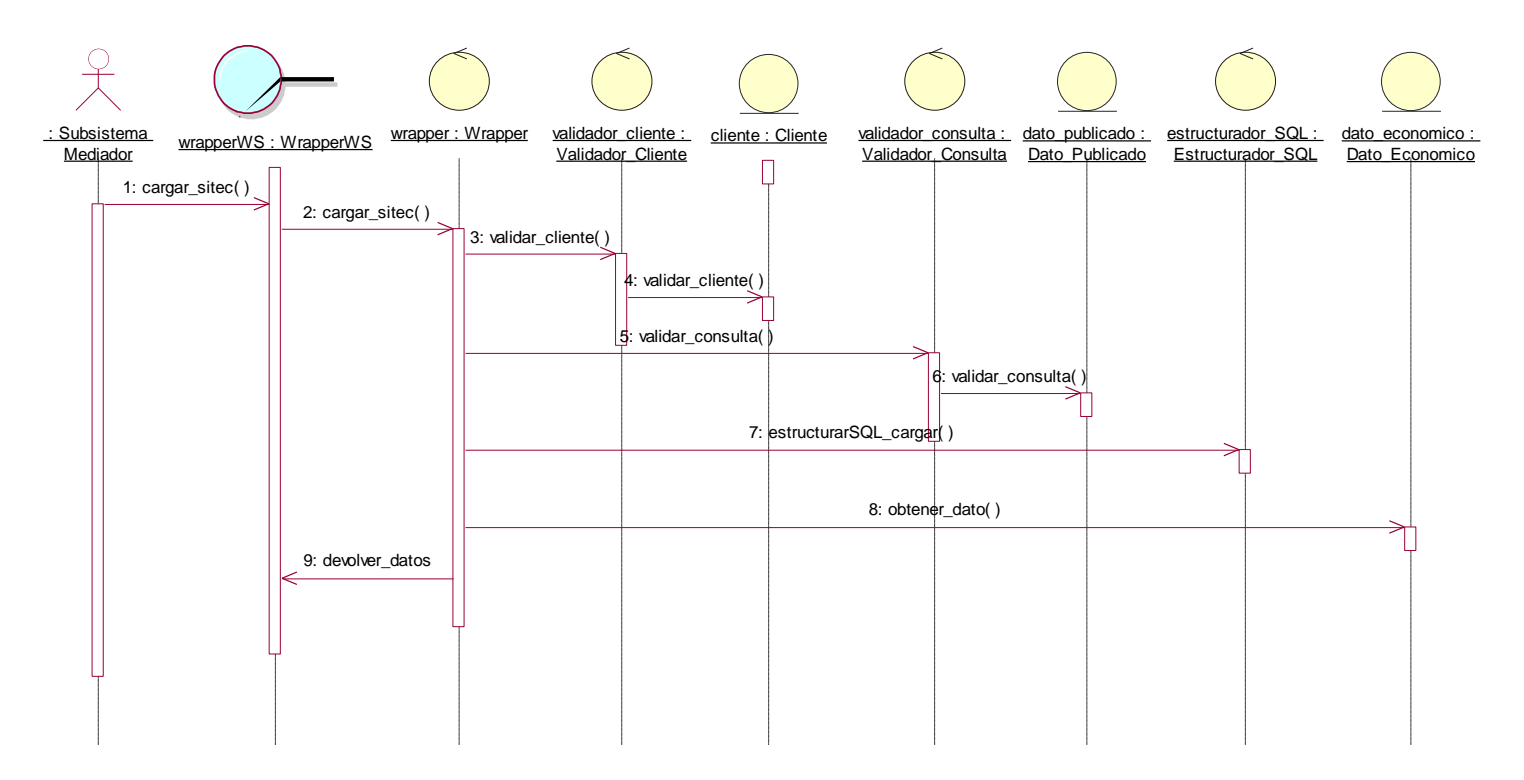

<span id="page-50-3"></span>**Figura 41. Diagrama de Secuencia del Escenario Mediador**

<span id="page-51-1"></span><span id="page-51-0"></span>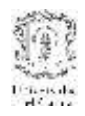

## **5.4.2. Escenario de Administración**

## **5.4.2.1. Caso de Uso: Publicar Dato**

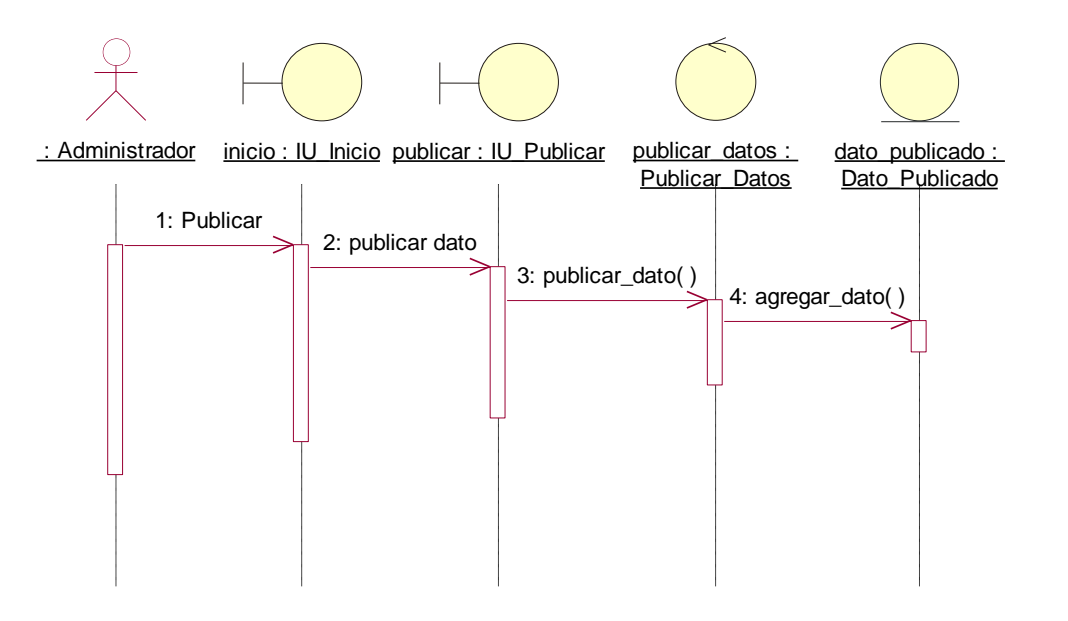

<span id="page-51-3"></span><span id="page-51-2"></span>**Figura 42. Diagrama de Secuencia Caso de Uso Publicar Dato**

## **5.4.2.2. Caso de uso: Gestionar Usuarios**

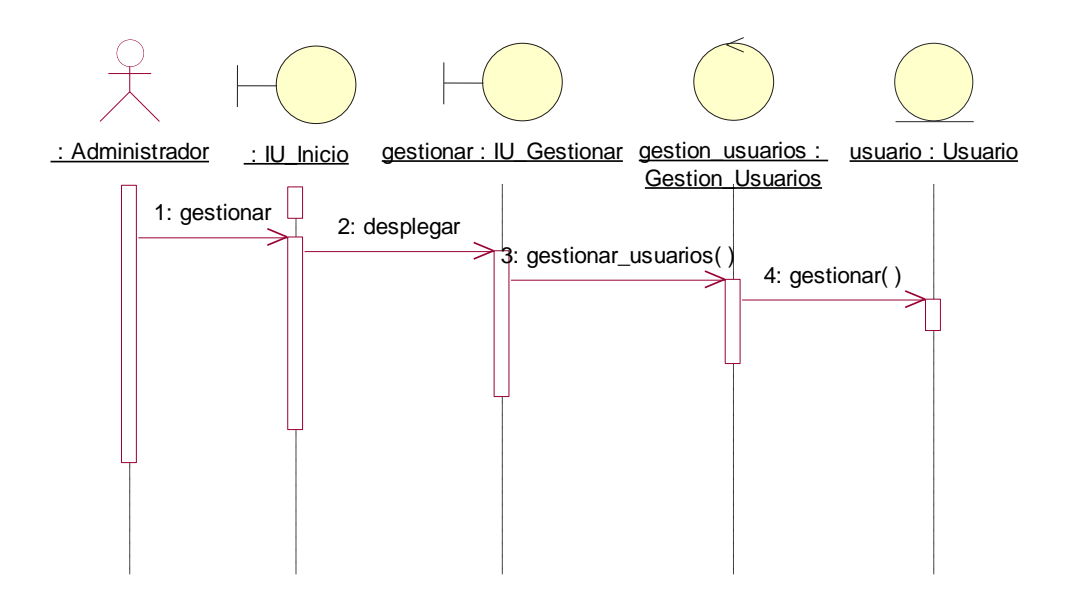

<span id="page-51-4"></span>**Figura 43. Diagrama de secuencia caso de uso Gestionar Usuarios**